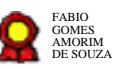

# **CP - Gerenciamento de pagamento v.22-09-2021**  $\bf CP$  - Gerenciamento de pagamento - $v.22$ -09-2021 $^{\text{Bizagi Modeler}}$

Bizagi Modeler

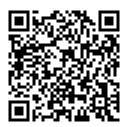

Documento 3 do PROAD 21157/2021. Para verificar a autenticidade desta cópia, acesse o seguinte endereço eletrônico e informe o código 2021.ZTPY.VLQQ:

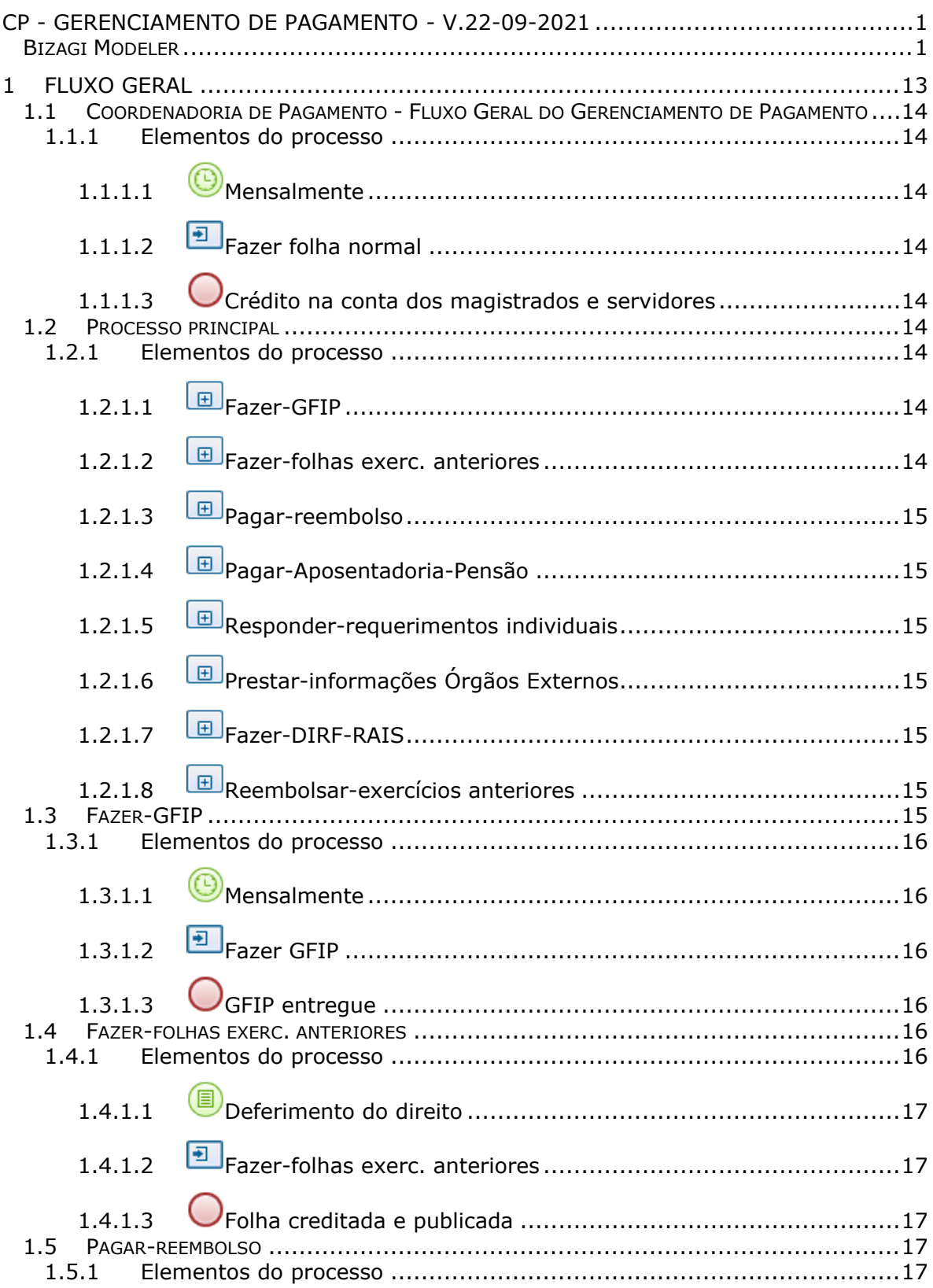

# Índice

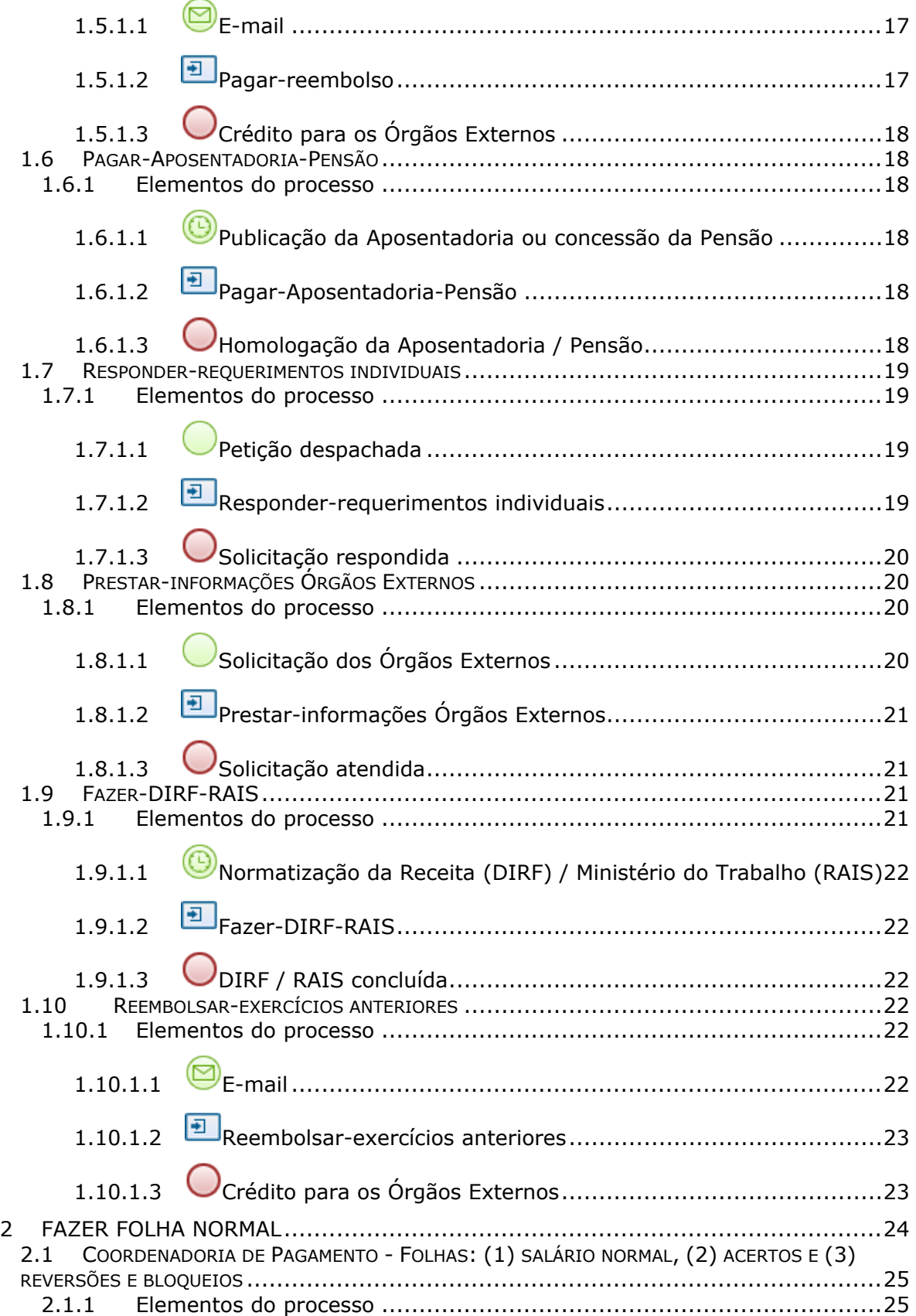

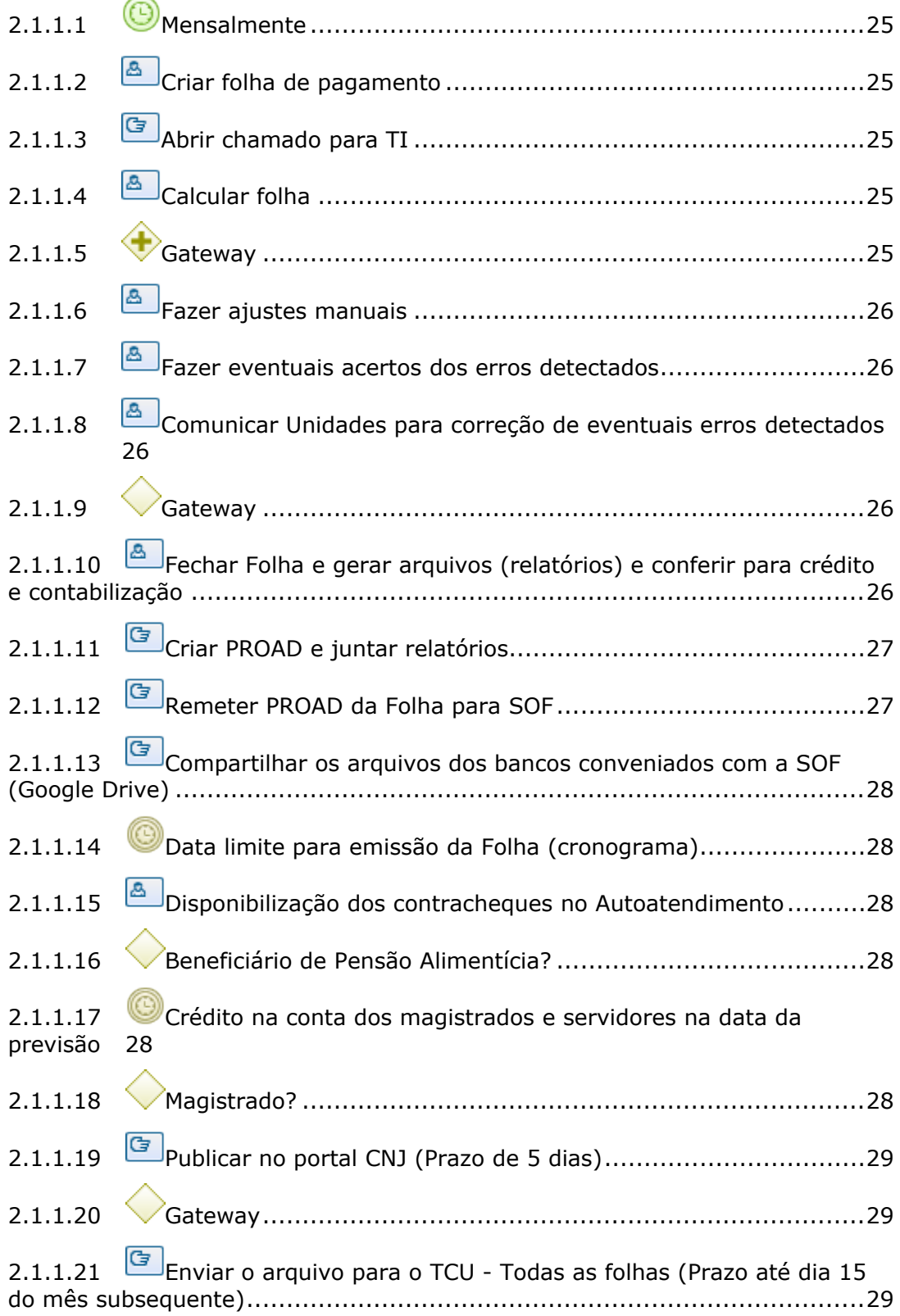

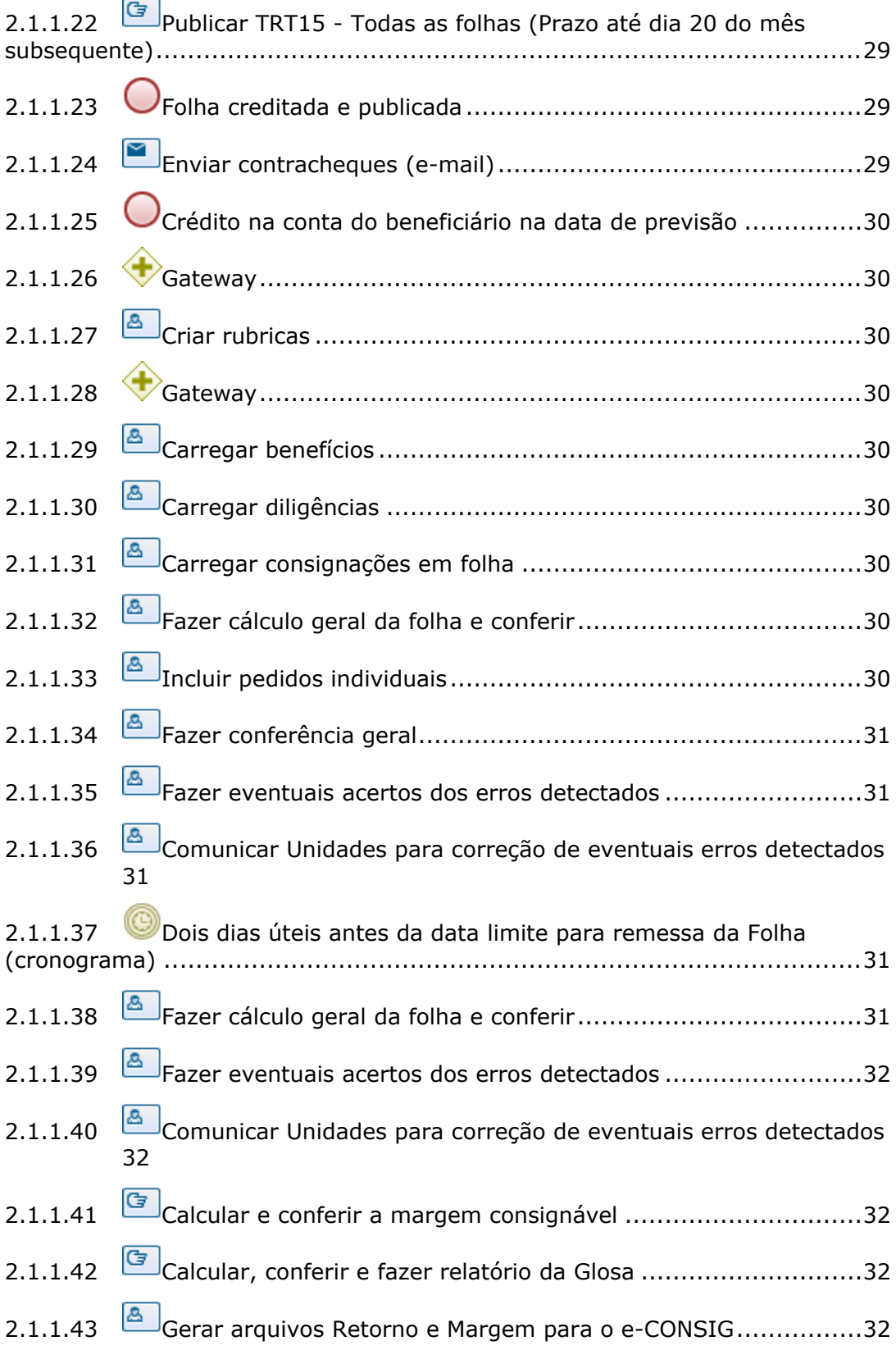

# 28/09/2021 6

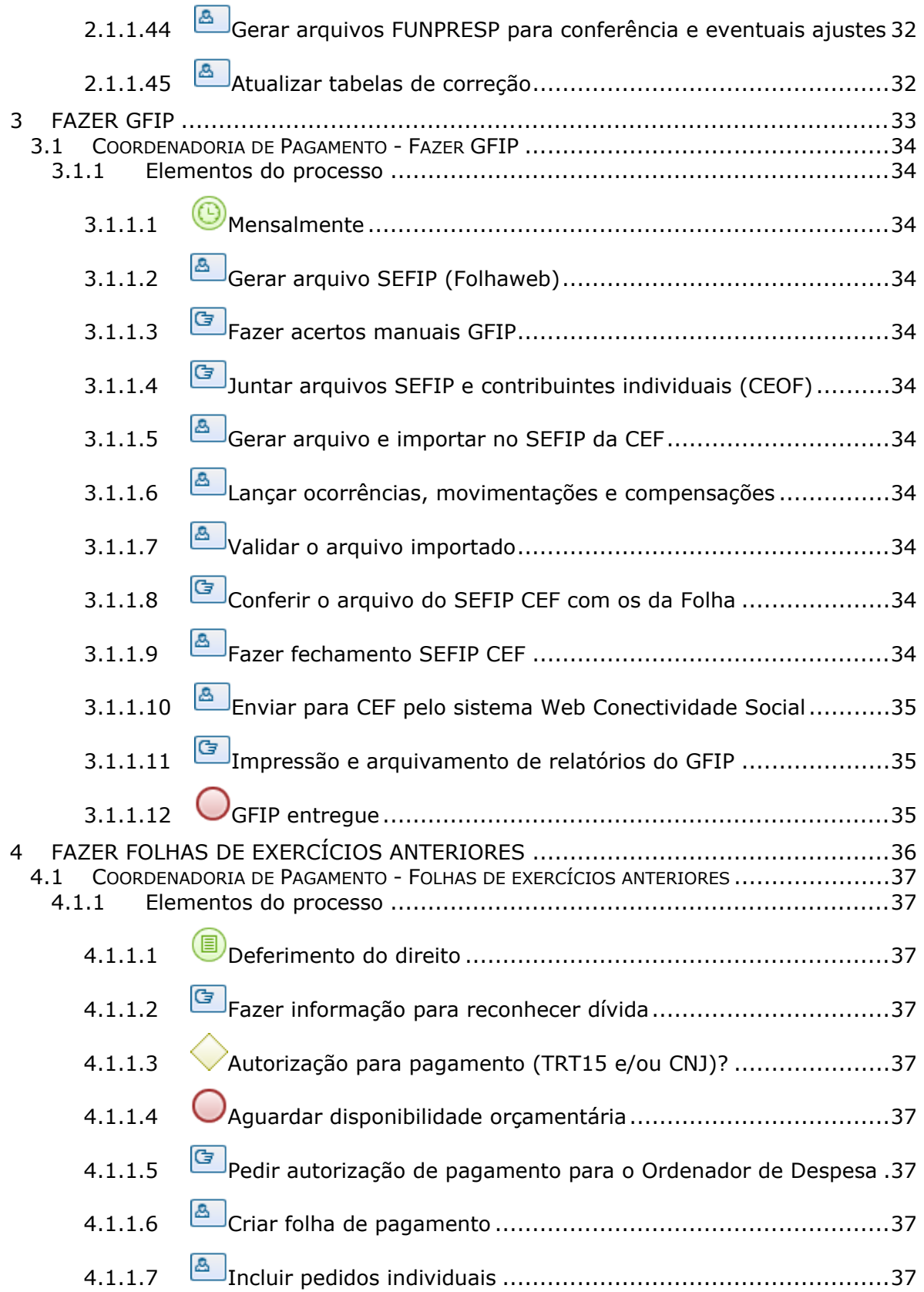

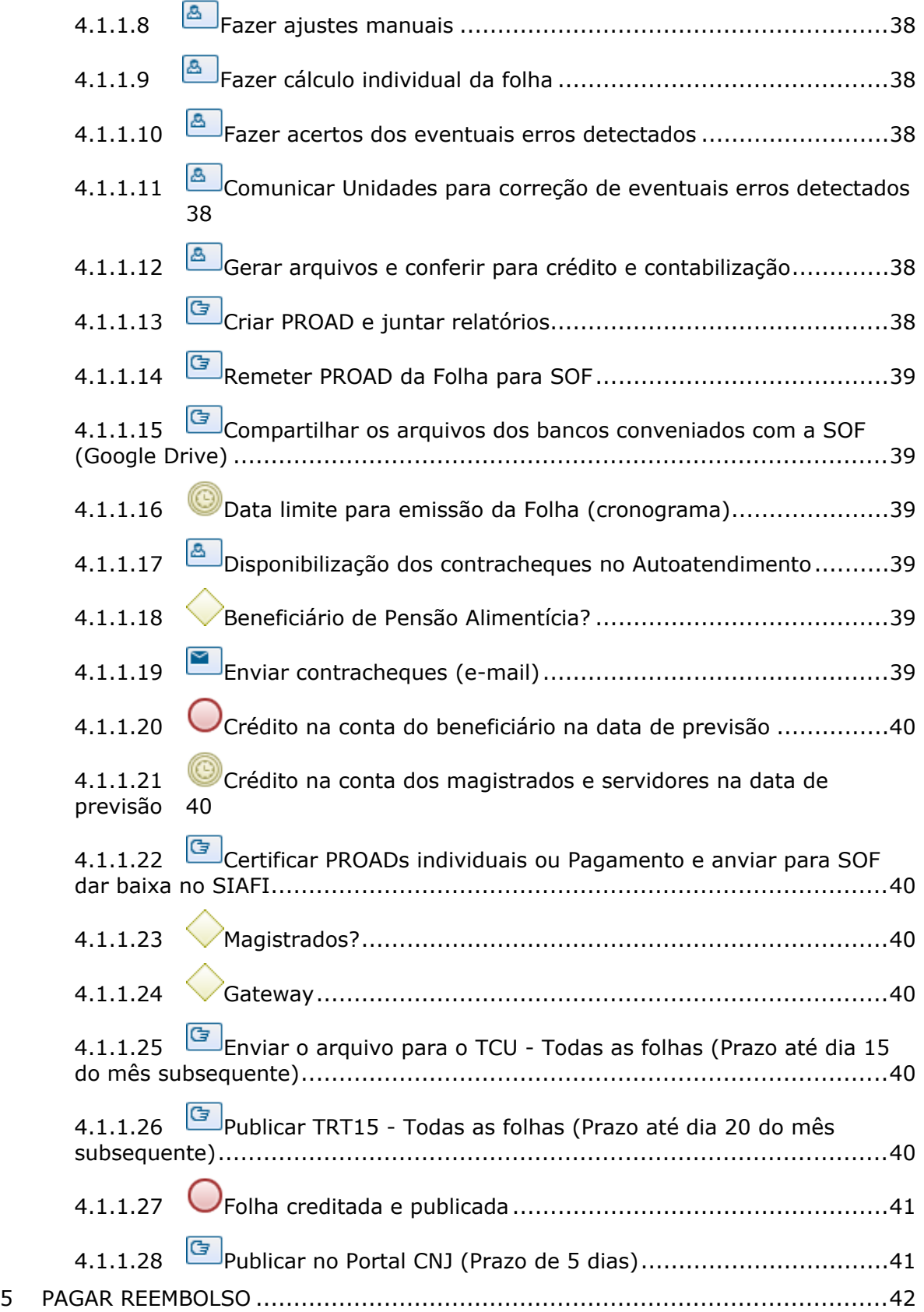

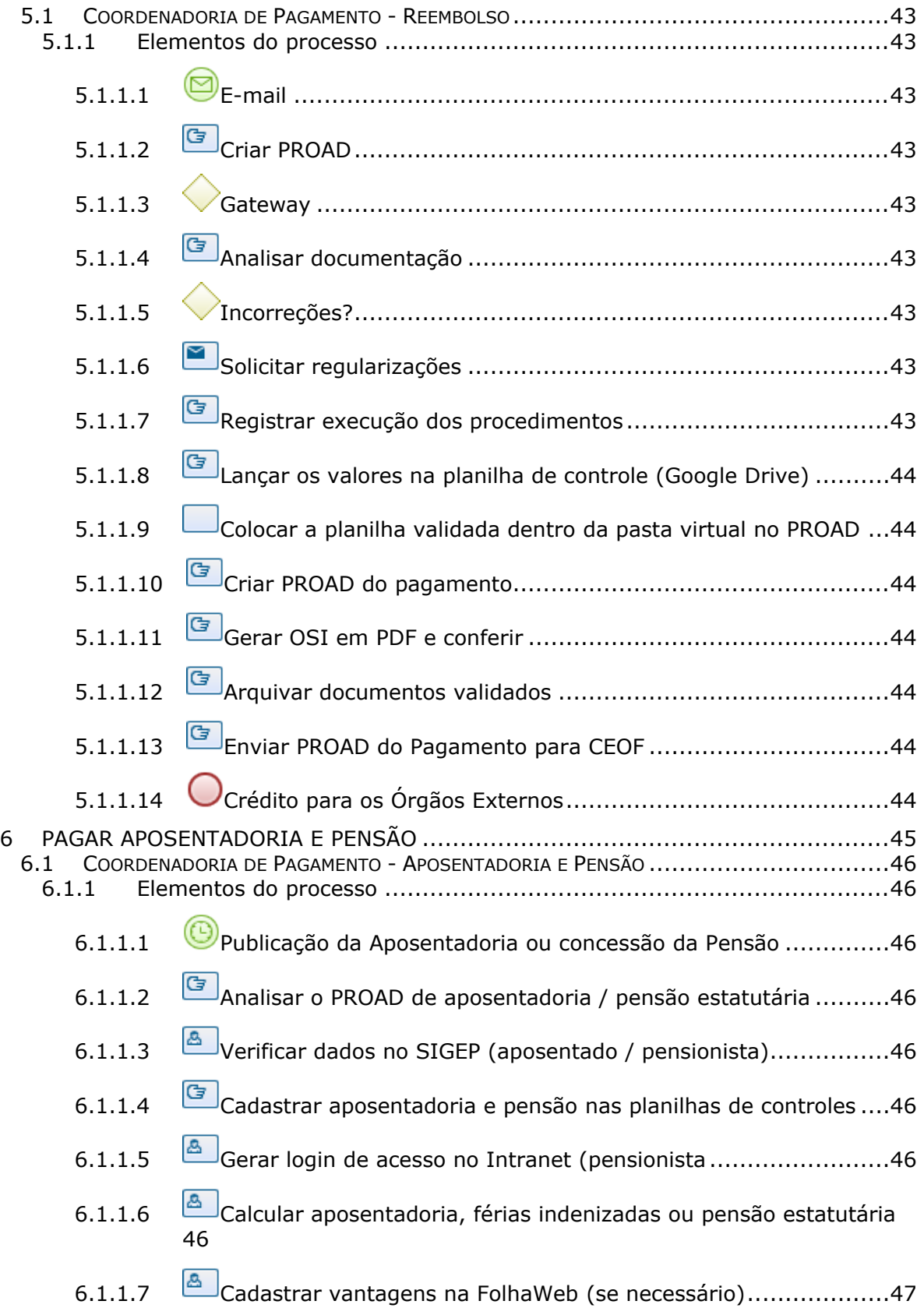

# 28/09/2021 9

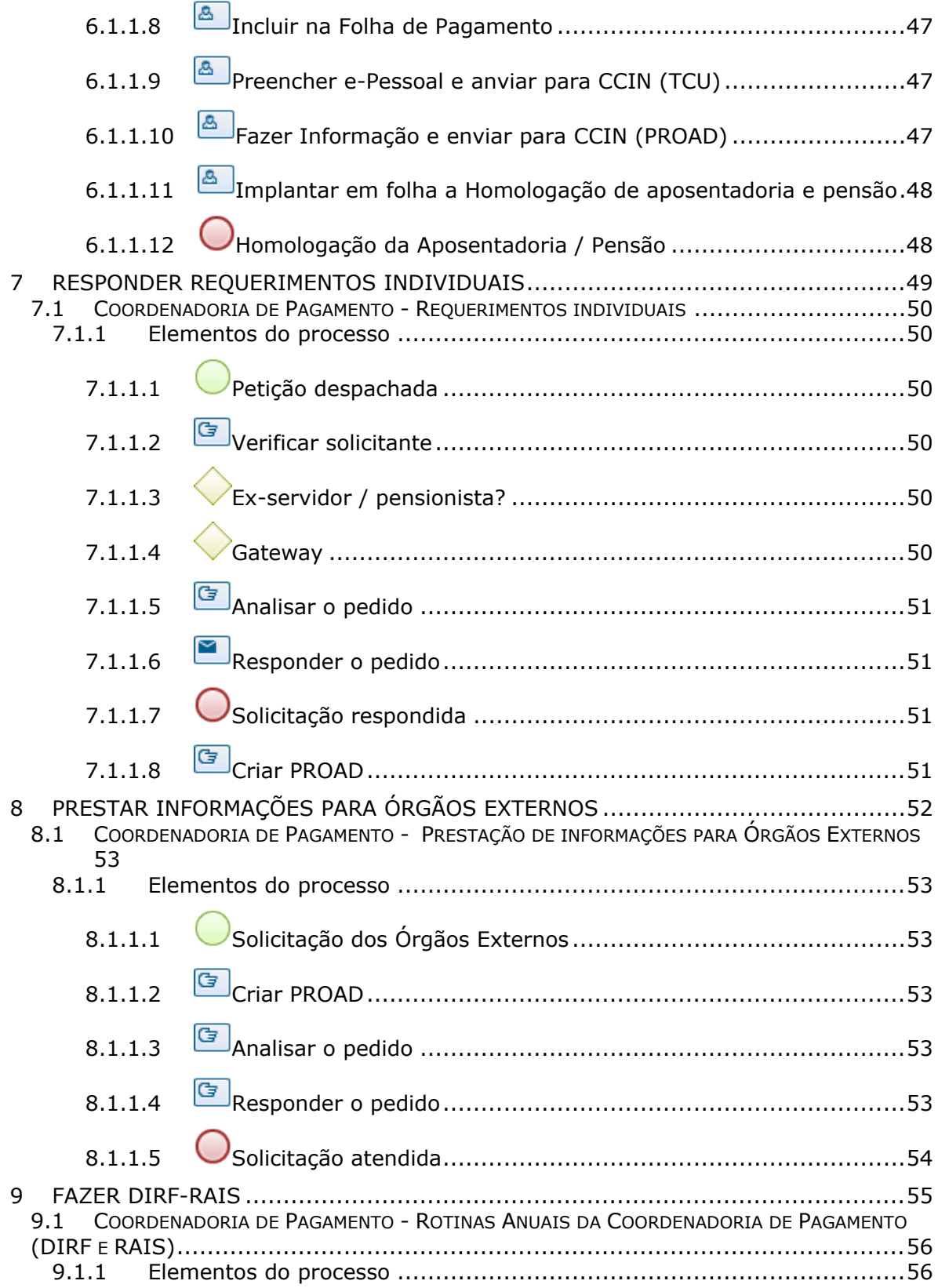

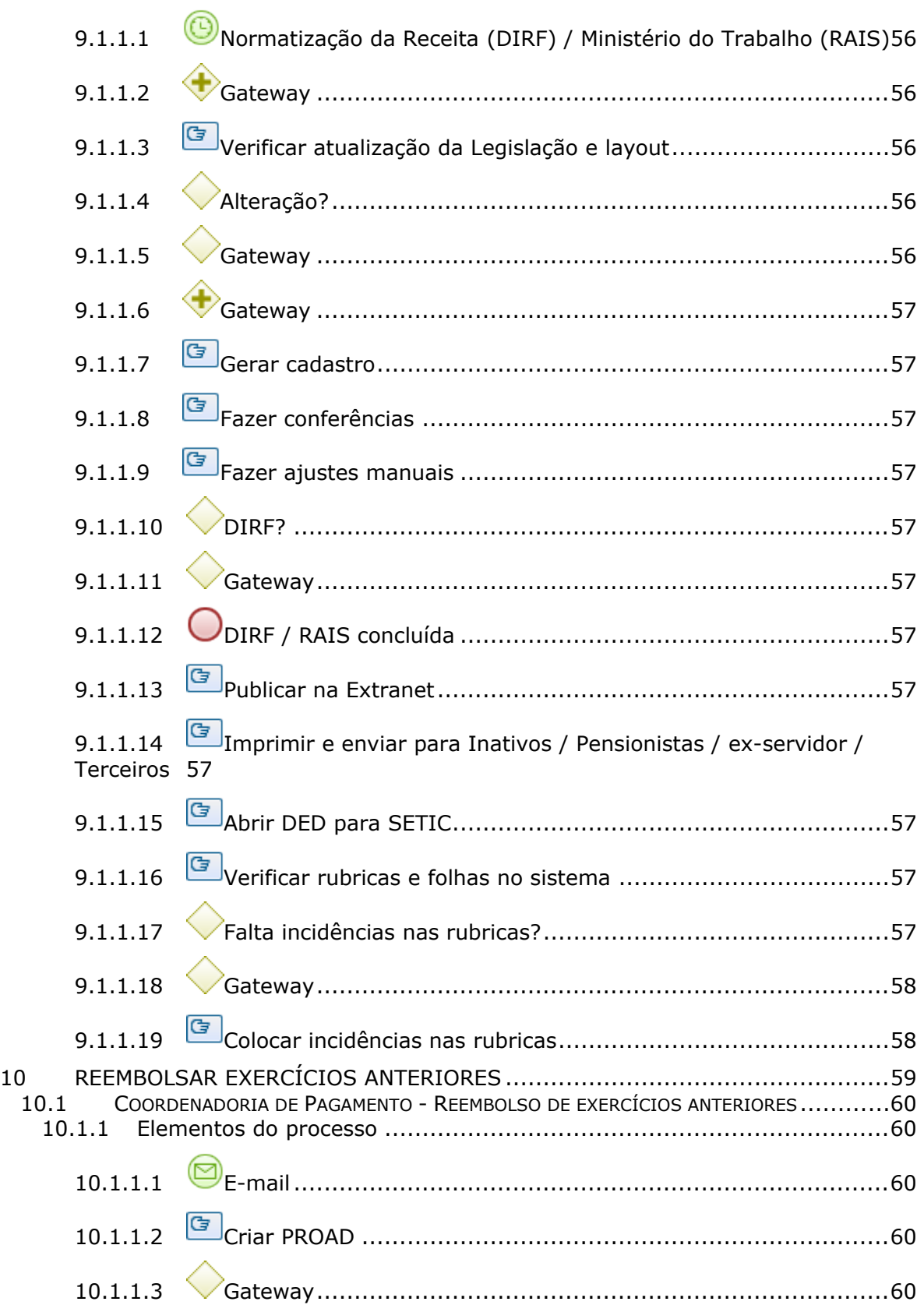

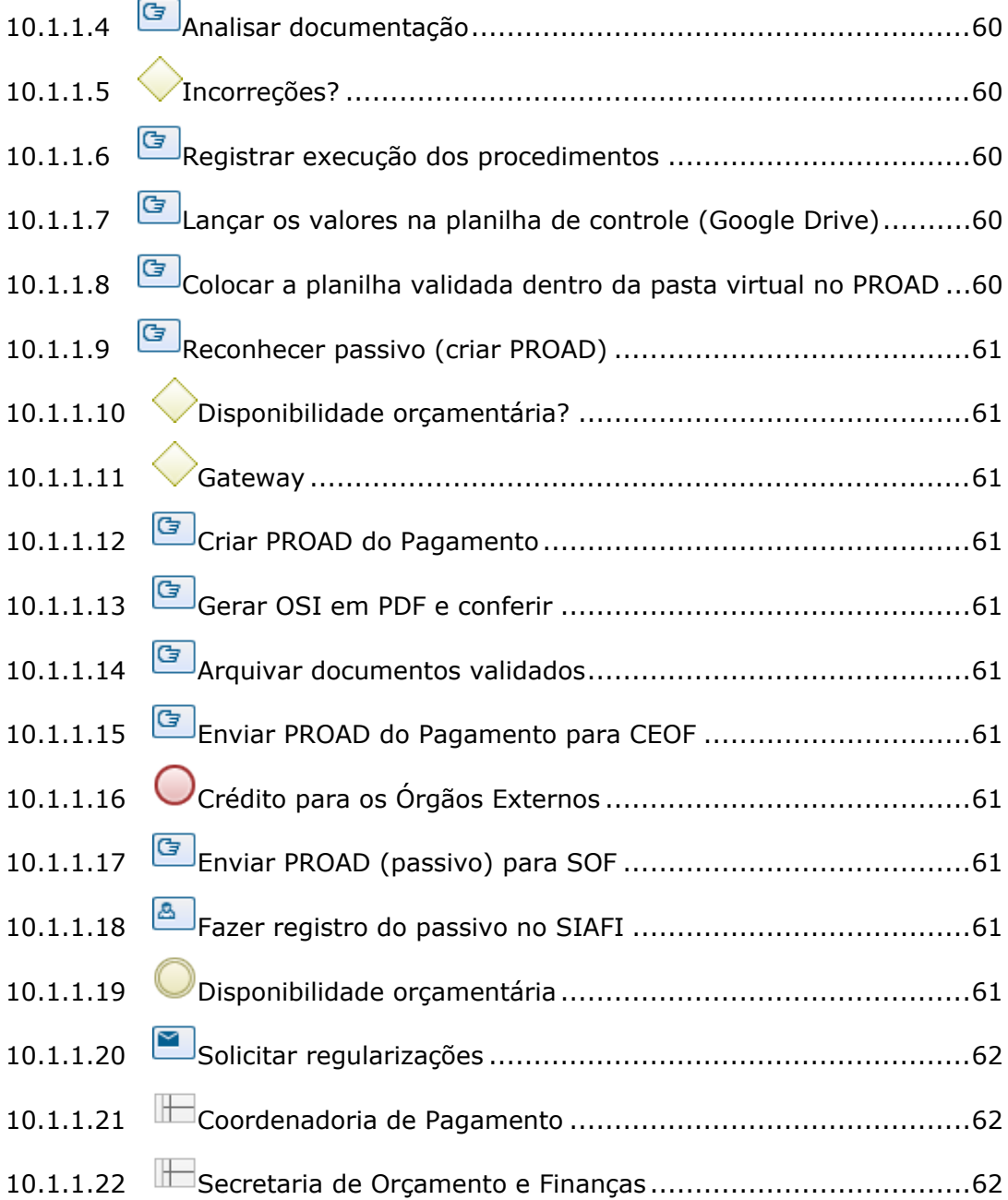

# 1 FLUXO GERAL

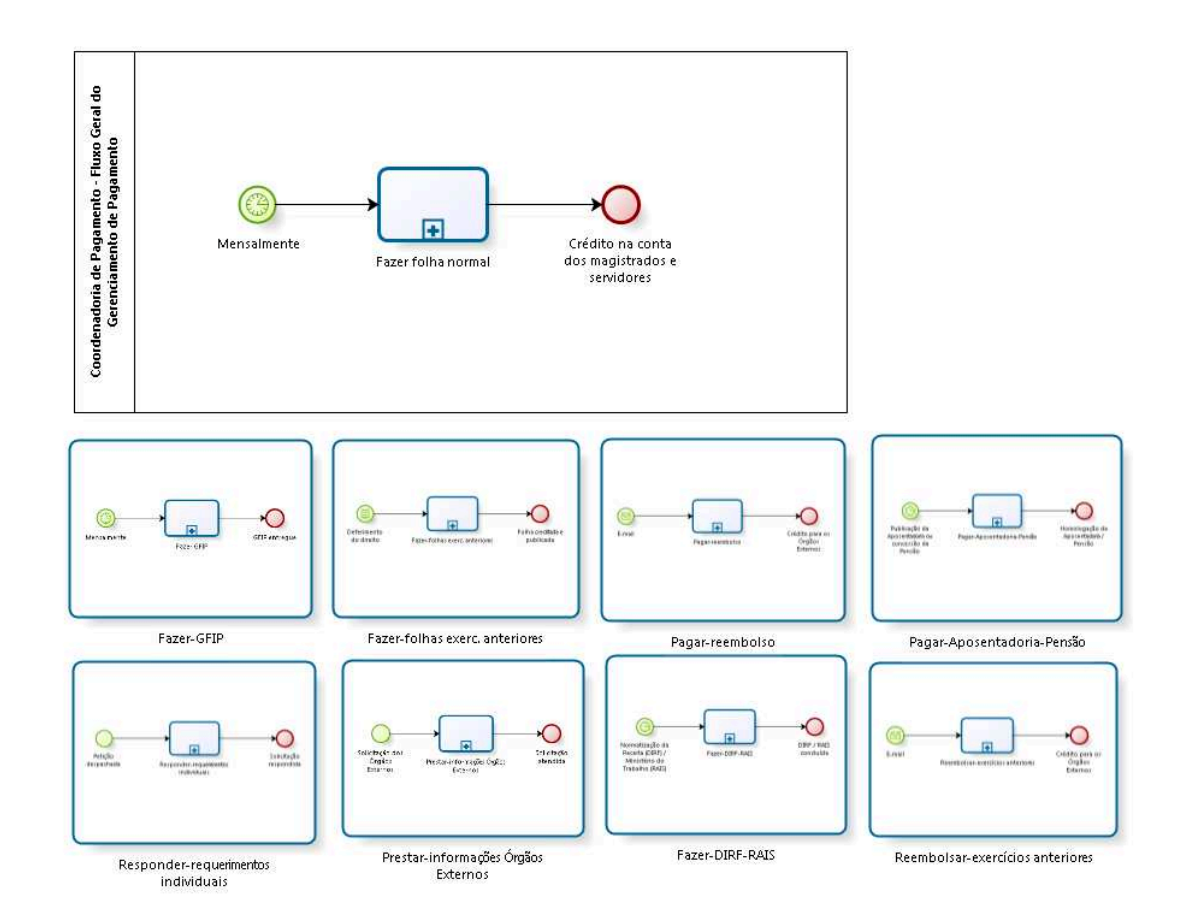

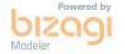

**Versão:** 1.0

**Autor:** fgsouza

# **1.1 COORDENADORIA DE PAGAMENTO - FLUXO GERAL DO GERENCIAMENTO DE PAGAMENTO**

## **1.1.1 ELEMENTOS DO PROCESSO**

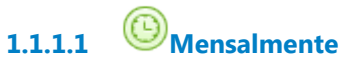

#### **Data do timer**

2021-09-27T00:00:00

**1.1.1.2 Fazer folha normal**

#### **Processo**

Fazer folha normal - Coordenadoria de Pagamento - Folhas: (1) salário normal, (2) acertos e (3) reversões e bloqueios

**1.1.1.3 Crédito na conta dos magistrados e servidores**

# **1.2 PROCESSO PRINCIPAL**

## **1.2.1 ELEMENTOS DO PROCESSO**

**1.2.1.1 Fazer-GFIP**

Ver detalhes

**1.2.1.2 Fazer-folhas exerc. anteriores**

Ver detalhes

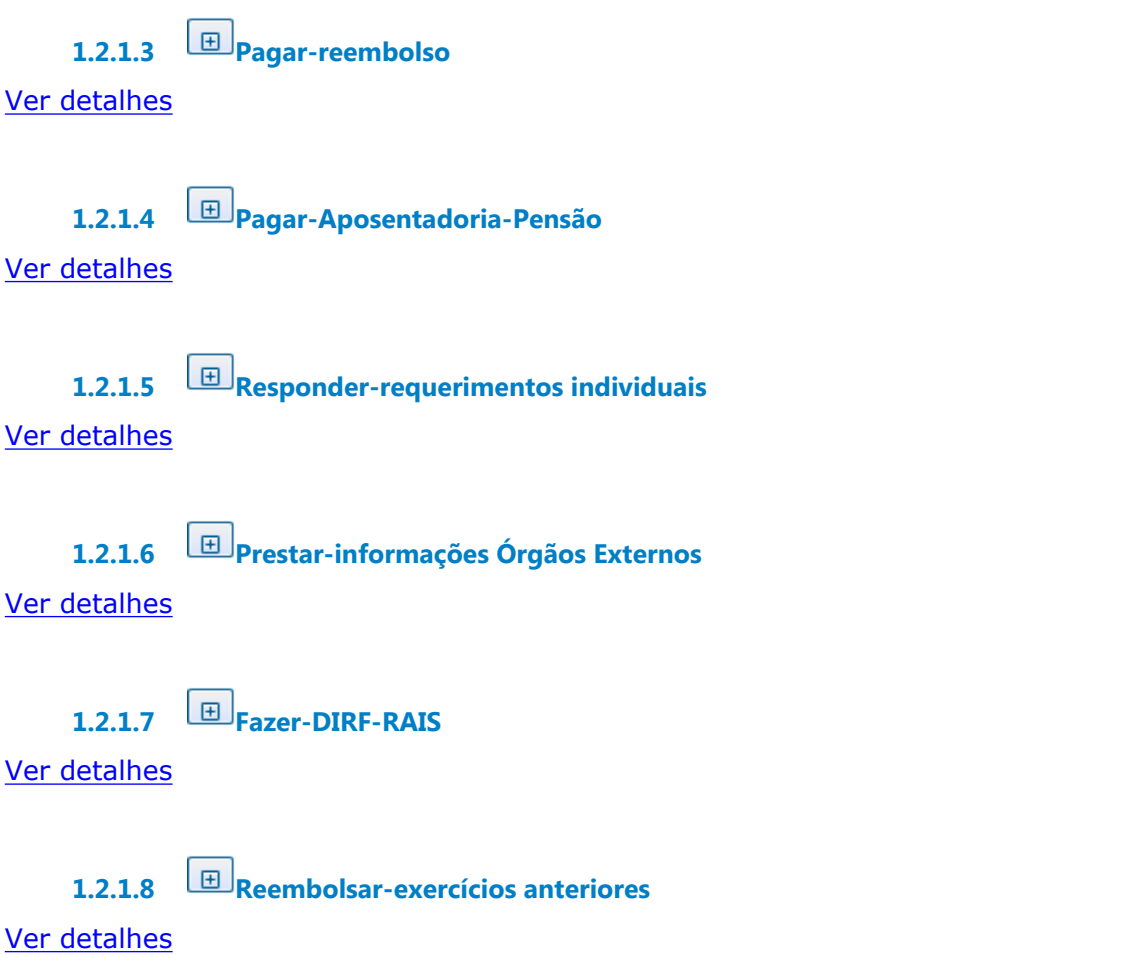

# **1.3 FAZER-GFIP**

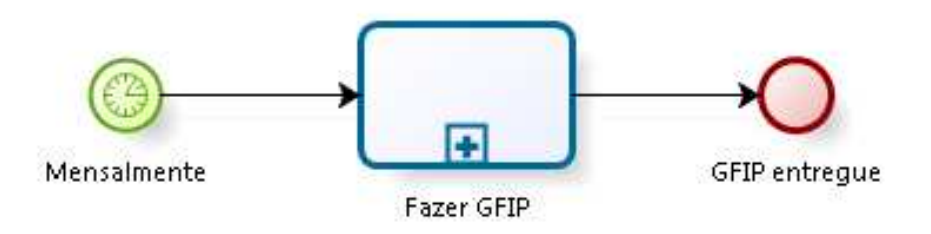

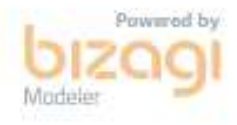

# **1.3.1 ELEMENTOS DO PROCESSO**

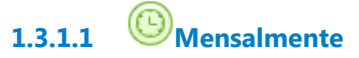

**Data do timer**

2021-09-27T00:00:00

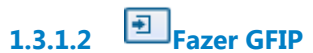

#### **Processo**

Fazer GFIP - Coordenadoria de Pagamento - Fazer GFIP

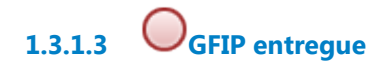

# **1.4 FAZER-FOLHAS EXERC. ANTERIORES**

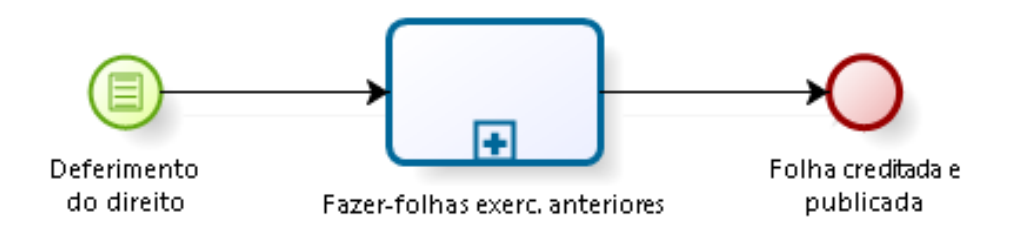

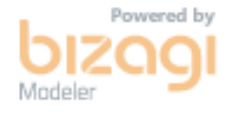

## **1.4.1 ELEMENTOS DO PROCESSO**

**1.4.1.1 Deferimento do direito**

**1.4.1.2 Fazer-folhas exerc. anteriores**

#### **Processo**

Fazer folhas de exercícios anteriores - Coordenadoria de Pagamento - Folhas de exercícios anteriores

**1.4.1.3 Folha creditada e publicada**

# **1.5 PAGAR-REEMBOLSO**

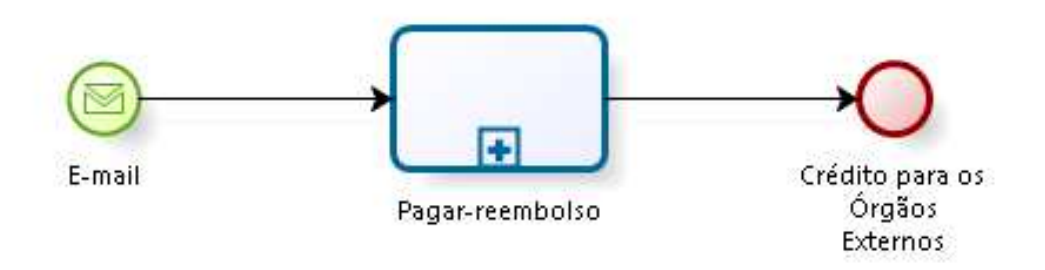

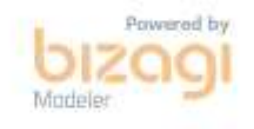

## **1.5.1 ELEMENTOS DO PROCESSO**

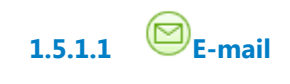

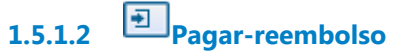

#### **Processo**

Pagar reembolso - Coordenadoria de Pagamento - Reembolso

# **1.6 PAGAR-APOSENTADORIA-PENSÃO**

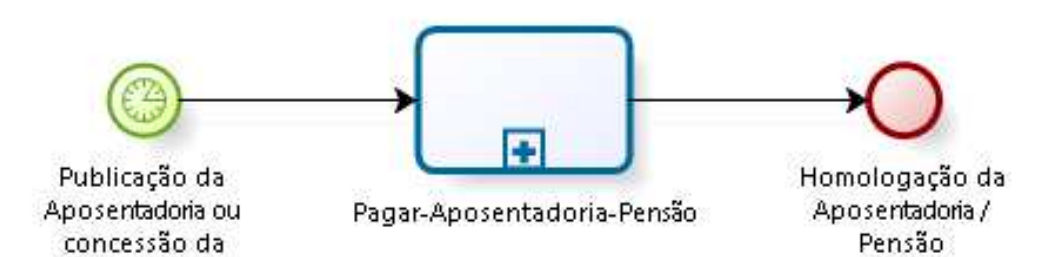

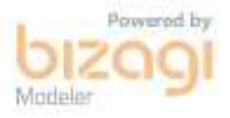

## **1.6.1 ELEMENTOS DO PROCESSO**

**1.6.1.1 Publicação da Aposentadoria ou concessão da Pensão**

Pensão

**1.6.1.2 Pagar-Aposentadoria-Pensão**

#### **Processo**

Pagar aposentadoria e pensão - Coordenadoria de Pagamento - Aposentadoria e Pensão

**1.6.1.3 Homologação da Aposentadoria / Pensão**

# **1.7 RESPONDER-REQUERIMENTOS INDIVIDUAIS**

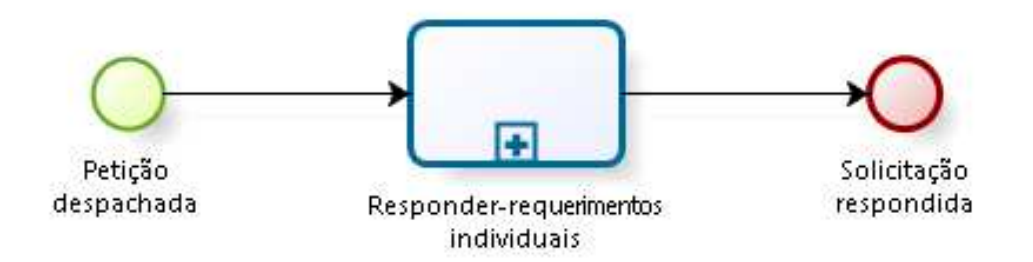

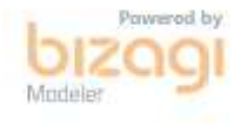

## **1.7.1 ELEMENTOS DO PROCESSO**

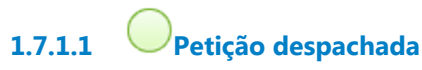

## **Descrição**

simulação de aposentadoria CTC (ex servidor / classistas) certidão de 13º salário fichas financeiras certidão de saldo de passivos cálculo informação certidão

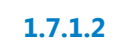

**1.7.1.2 Responder-requerimentos individuais**

#### **Processo**

Responder requerimentos individuais - Coordenadoria de Pagamento - Requerimentos individuais

# **1.8 PRESTAR-INFORMAÇÕES ÓRGÃOS EXTERNOS**

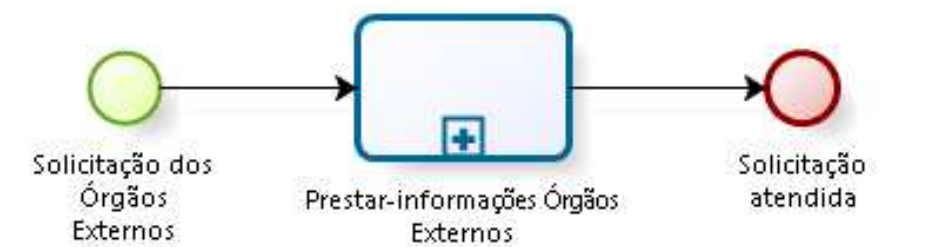

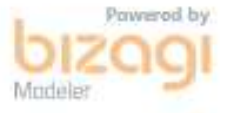

## **1.8.1 ELEMENTOS DO PROCESSO**

**1.8.1.1 Solicitação dos Órgãos Externos**

**Descrição** TCU, CSJT, CNJ, ÓRGÃOS JUDICIAIS/ AGU/ PROCURADORIAS AJUCLA/ANAJUSTRA/ AMATRA/ SINDIQUINZE / FUNPRESP MINISTÉRIO DA PREVIDÊNCIA

Cálculos Informação Certidão

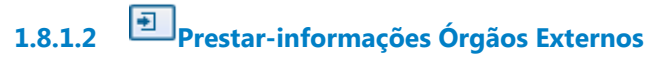

#### **Processo**

Prestar informações para Órgãos Externos - Coordenadoria de Pagamento - Prestação de informações para Órgãos Externos

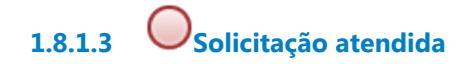

# **1.9 FAZER-DIRF-RAIS**

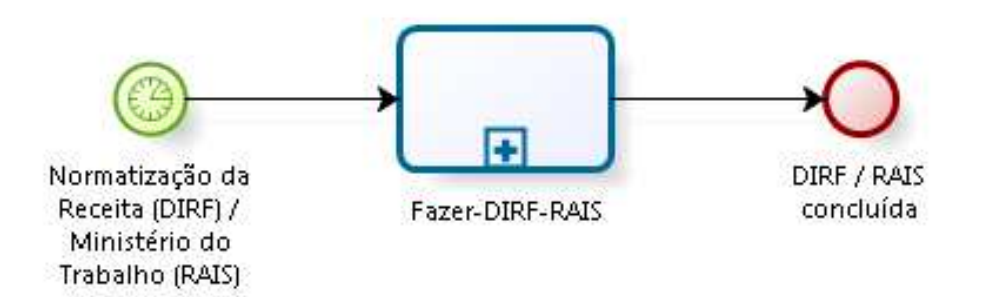

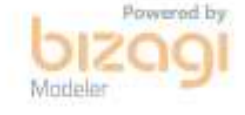

## **1.9.1 ELEMENTOS DO PROCESSO**

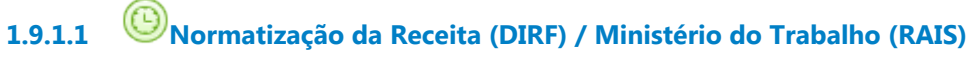

## **Descrição**

Todo início de ano, referente ao ano anterior.

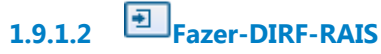

#### **Processo**

Fazer DIRF-RAIS - Coordenadoria de Pagamento - Rotinas Anuais da Coordenadoria de Pagamento (DIRF e RAIS)

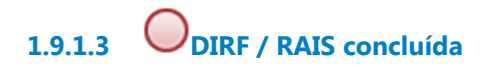

# **1.10 REEMBOLSAR-EXERCÍCIOS ANTERIORES**

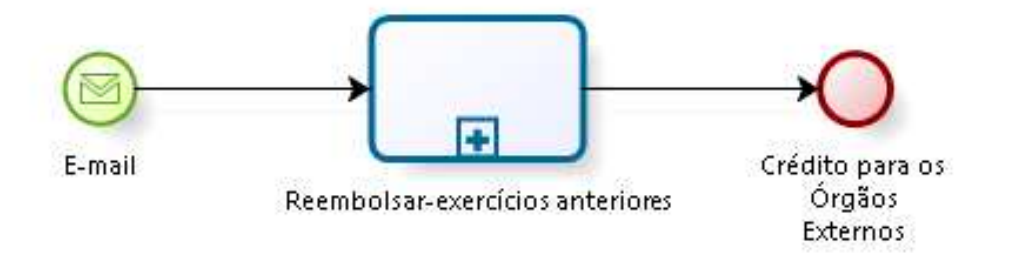

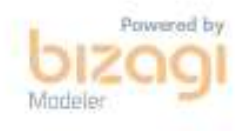

## **1.10.1 ELEMENTOS DO PROCESSO**

**1.10.1.1 E-mail**

**1.10.1.2 Reembolsar-exercícios anteriores**

#### **Processo**

Reembolsar exercícios anteriores - Coordenadoria de Pagamento - Reembolso de exercícios anteriores

**1.10.1.3 Crédito para os Órgãos Externos**

# 2 FAZER FOLHA NORMAL

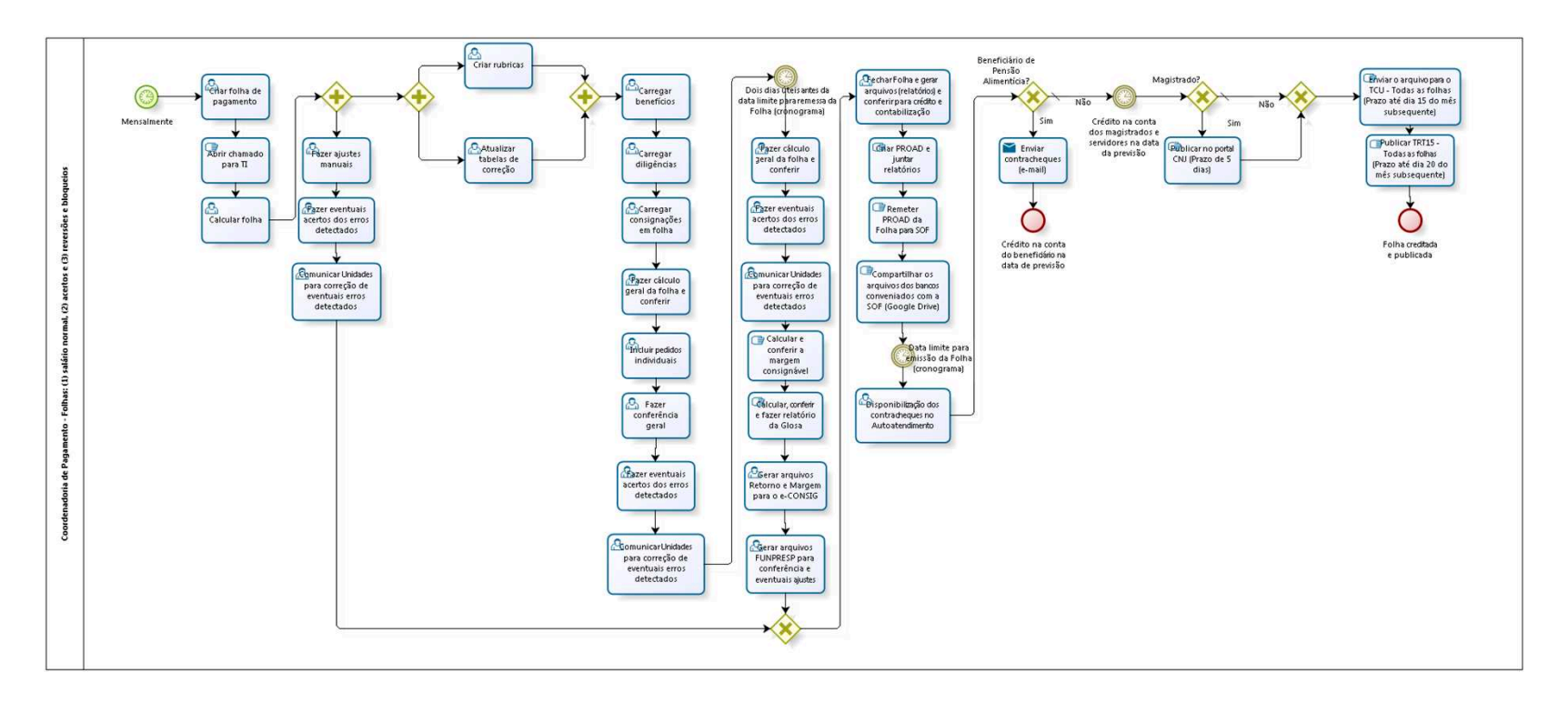

bizagi

**Versão:** 1.0 **Autor:** fgsouza

# **2.1 COORDENADORIA DE PAGAMENTO - FOLHAS: (1) SALÁRIO NORMAL, (2) ACERTOS E (3) REVERSÕES E BLOQUEIOS**

# **2.1.1 ELEMENTOS DO PROCESSO**

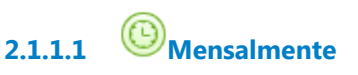

**Data do timer**

2021-09-28T00:00:00

**2.1.1.2 Criar folha de pagamento**

## **Descrição**

Cadastrar a Folha com tipo, data (etc.) dentro do sistema FolhaWeb.

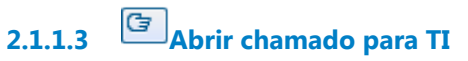

## **Descrição**

Chamado para incluir Folha de Pagamento na tabela de pagamento.

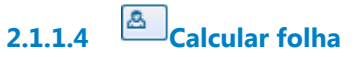

## **Descrição**

Executar o procedimento de cálculo da folha com base no cadastro dos Magistrados e Servidores.

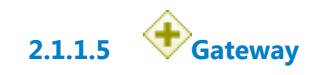

# **2.1.1.6 Fazer ajustes manuais**

# **Descrição**

1-Acertos decorrentes de abono de permanência, aposentadoria e pensão, falecimento, exercício/promoção,

remoção/permuta/exoneração;

2-Ajuda de custo;

3-Auxílio natalidade, funeral;

4-Férias, Abono pecuniário, GECJ;

5-Licença Prêmio (indenizada e em gozo);

6-Gratificação Magistério;

7-Férias indenizadas;

9-Faltas injustificadas;

10-Auxílio Telemática;

- 11-Pedágio, combustível;
- 12-Substituição;
- 13-Pensão alimentícia (inclusão, cálculo mensal e exclusão);
- 14-Diligências.

# **2.1.1.7 Fazer eventuais acertos dos erros detectados**

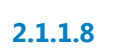

**2.1.1.8 Comunicar Unidades para correção de eventuais erros detectados**

**2.1.1.9 Gateway**

**Portões**

**Fechar Folha e gerar arquivos (relatórios) e conferir para crédito e contabilização**

**2.1.1.10 Fechar Folha e gerar arquivos (relatórios) e conferir para crédito e contabilização**

## **Descrição**

Apropriação;

Protocolo de entrege de meio magnético (bancos);

Relatório de valores líquidos;

TRT15 - Adiantamento e Devolução de AGN;

- TRT15 Adiantamento e Devolução de Férias;
- TRT15 Apropriação da folha por rubricas;
- TRT15 Consolidação de Consignação Reposição de Custos;
- TRT15 Consolidação de Consignação sem Ônus;
- TRT15 Custo da Folha por Instância;
- TRT15 Mapa Resumo FUNPRESP;
- TRT15 Provisão Mensal da Folha Ativos PSSS;
- TRT15 Provisão Mensal da Folha Ativos RGPS;
- TRT15 Provisão Mensal da Folha Inativos;
- TRT15 Provisão Mensal da Folha Pensionistas;
- TRT15 Quantitativo por Cargo/Situação;
- TRT15 Relatório de Recolhimento do INSS (elaboração manual);
- TRT15 Relatório RGPS (elaboração manual);

Consolidação de Pensão Alimentícia;

Relatório de Valores Líquidos;

TRT15 - Emissão e envio das bases de INSS (elaboração manual);

Consolidação - outras consignações e depósitos judiciais;

OSI (Ordem de Serviço Interna) de retificação do Relatório de Apropriação (solução de contorno para correção de classificação contábil, abrir demanda no Gestor Nacional-Redmine) (elaboração manual);

E Outras.

# **2.1.1.11 Criar PROAD e juntar relatórios**

## **Descrição**

PAGAMENTO : Processo de Folha de Pagamento.

**2.1.1.12 Remeter PROAD da Folha para SOF**

**Descrição**

Folha normal, em torno do dia 13. Demais, em torno do dia 25.

> **2.1.1.13 Compartilhar os arquivos dos bancos conveniados com a SOF (Google Drive)**

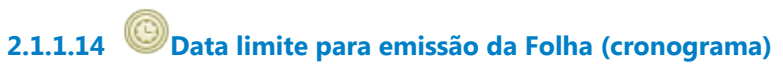

**Data do timer**

2021-09-28T00:00:00

**2.1.1.15 Disponibilização dos contracheques no Autoatendimento**

**Descrição** No Folhaweb.

**2.1.1.16 Beneficiário de Pensão Alimentícia?**

**Portões Sim**

**Não**

**Tipo de Condição**

Padrão

**2.1.1.17 Crédito na conta dos magistrados e servidores na data da previsão**

**Data do timer** 2021-09-28T00:00:00

**2.1.1.18 Magistrado?**

**Portões Sim Não**

**Tipo de Condição**

Padrão

**2.1.1.19 Publicar no portal CNJ (Prazo de 5 dias)**

#### **Descrição**

Prazo de 5 (cinco) dias - publicação no Portal CNJ (Portaria 63/2017).

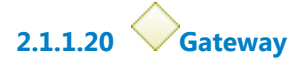

#### **Portões**

**Enviar o arquivo para o TCU - Todas as folhas (Prazo até dia 15 do mês subsequente)**

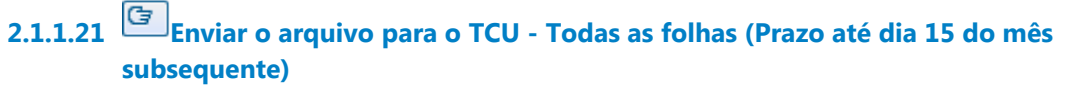

#### **Descrição**

Até dia 15, encaminhar todas as folhas do mês anterior.

**2.1.1.22 Publicar TRT15 - Todas as folhas (Prazo até dia 20 do mês subsequente)**

## **Descrição**

Publicar no Transparência (TRT15): Até dia 20, todas as folhas do mês anterior. Geração de arquivo para publicação Transparência TRT.

**2.1.1.23 Folha creditada e publicada**

**2.1.1.24 Enviar contracheques (e-mail)**

# **Implementação**

Serviço Web

**2.1.1.25 Crédito na conta do beneficiário na data de previsão**

**2.1.1.26 Gateway**

**2.1.1.27 Criar rubricas**

## **Descrição**

Quando não existe, no âmbito nacional, então é necessário criar a rubrica para uso no Regional.

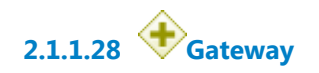

**2.1.1.29 Carregar benefícios**

## **Descrição**

Carregamento das verbas de auxílio pré-escolar, custeio médico e auxílio farmácia.

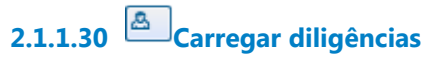

## **Descrição**

Solução de contorno (o Autoatendimento não está funcionando para esse item) para carregar as diligências dos Oficiais de Justiça (Indenização de Transporte).

**2.1.1.31 Carregar consignações em folha**

**2.1.1.32 Fazer cálculo geral da folha e conferir**

**2.1.1.33 Incluir pedidos individuais**

## **Descrição**

Incluir pedidos individuais que foram deferidos: Abono Permanência, Auxílio Natalidade, Indenização de Transporte (nos casos com problema no Autoatendimento), Adicional Noturno, Gratificação de Ensino, Ajuda de Custo, entre outros.

# **2.1.1.34 Fazer conferência geral**

# **Descrição Objetivo**

Fazer conferência dos carregamentos, dos pedidos individuais e dos ajustes manuais.

**2.1.1.35 Fazer eventuais acertos dos erros detectados**

**2.1.1.36 Comunicar Unidades para correção de eventuais erros detectados**

**2.1.1.37 Dois dias úteis antes da data limite para remessa da Folha (cronograma)**

## **Descrição**

No final do dia, fazer o cálculo geral da Folha.

## **Data do timer**

2021-09-28T00:00:00

**2.1.1.38 Fazer cálculo geral da folha e conferir**

## **Descrição**

No final do dia, fazer o cálculo geral da Folha.

**2.1.1.39 Fazer eventuais acertos dos erros detectados**

**2.1.1.40 Comunicar Unidades para correção de eventuais erros detectados**

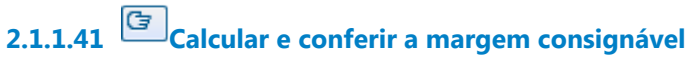

## **Descrição**

Calcular pelo FolhaWeb e fazer a conferência por amostragem.

# **2.1.1.42 Calcular, conferir e fazer relatório da Glosa**

## **Descrição**

Calcular pelo FolhaWeb e fazer a conferência por amostragem. Exclui valores que excedam a margem consignável.

# **2.1.1.43 Gerar arquivos Retorno e Margem para o e-CONSIG**

## **Descrição**

Relatórios emitidos pelo FolhaWeb para atualização do sistema e-CONSIG.

**2.1.1.44 Gerar arquivos FUNPRESP para conferência e eventuais ajustes**

# **2.1.1.45 Atualizar tabelas de correção**

## **Descrição**

Atualização mensal dos índices de correção monetária e juros de acordo com a Resolução CSJT Nº 137/2014.

# 3 FAZER GFIP

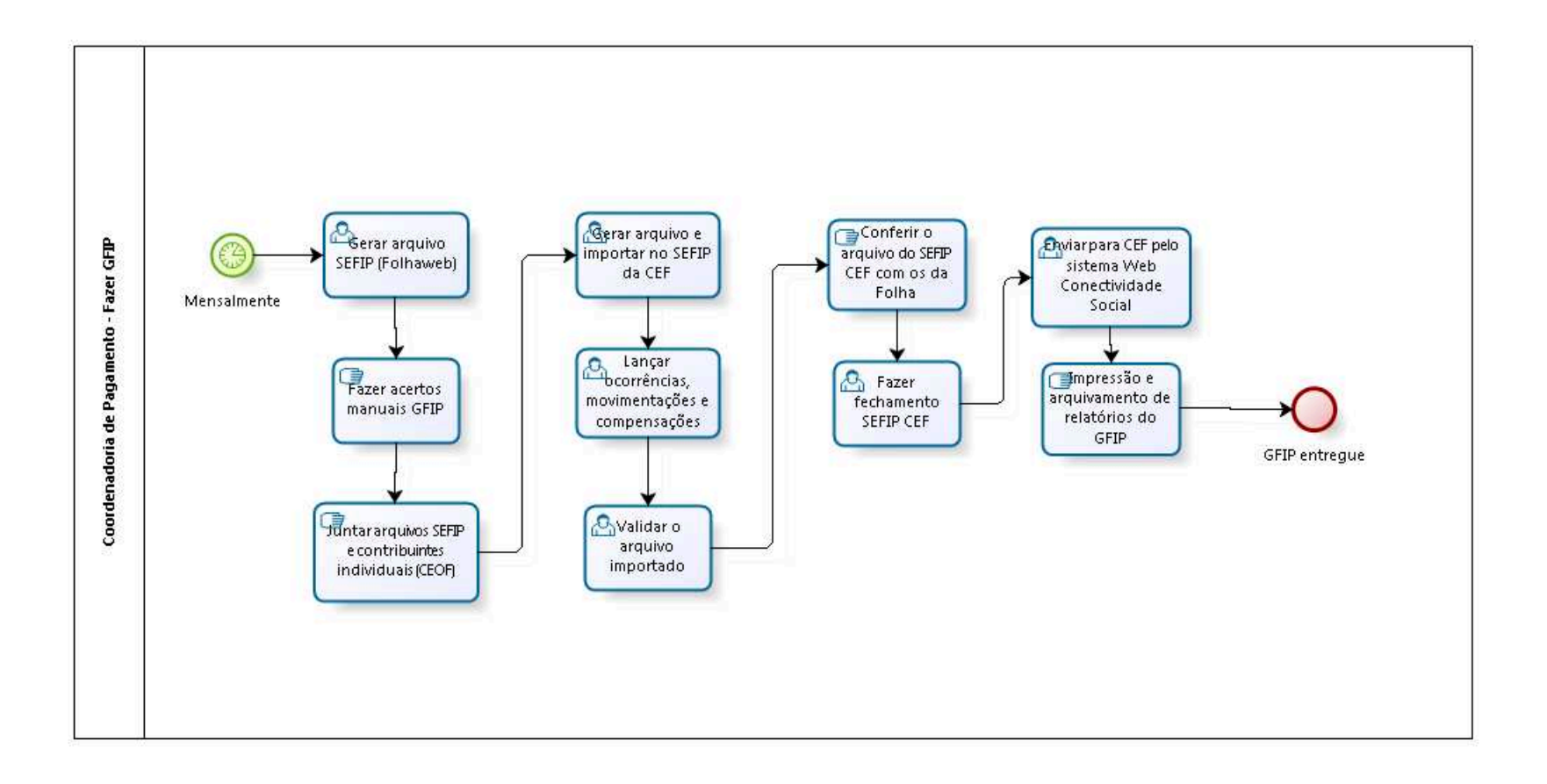

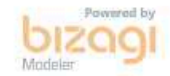

**Versão:** 1.0 **Autor:** fgsouza

# **3.1 COORDENADORIA DE PAGAMENTO - FAZER GFIP**

#### **3.1.1 ELEMENTOS DO PROCESSO**

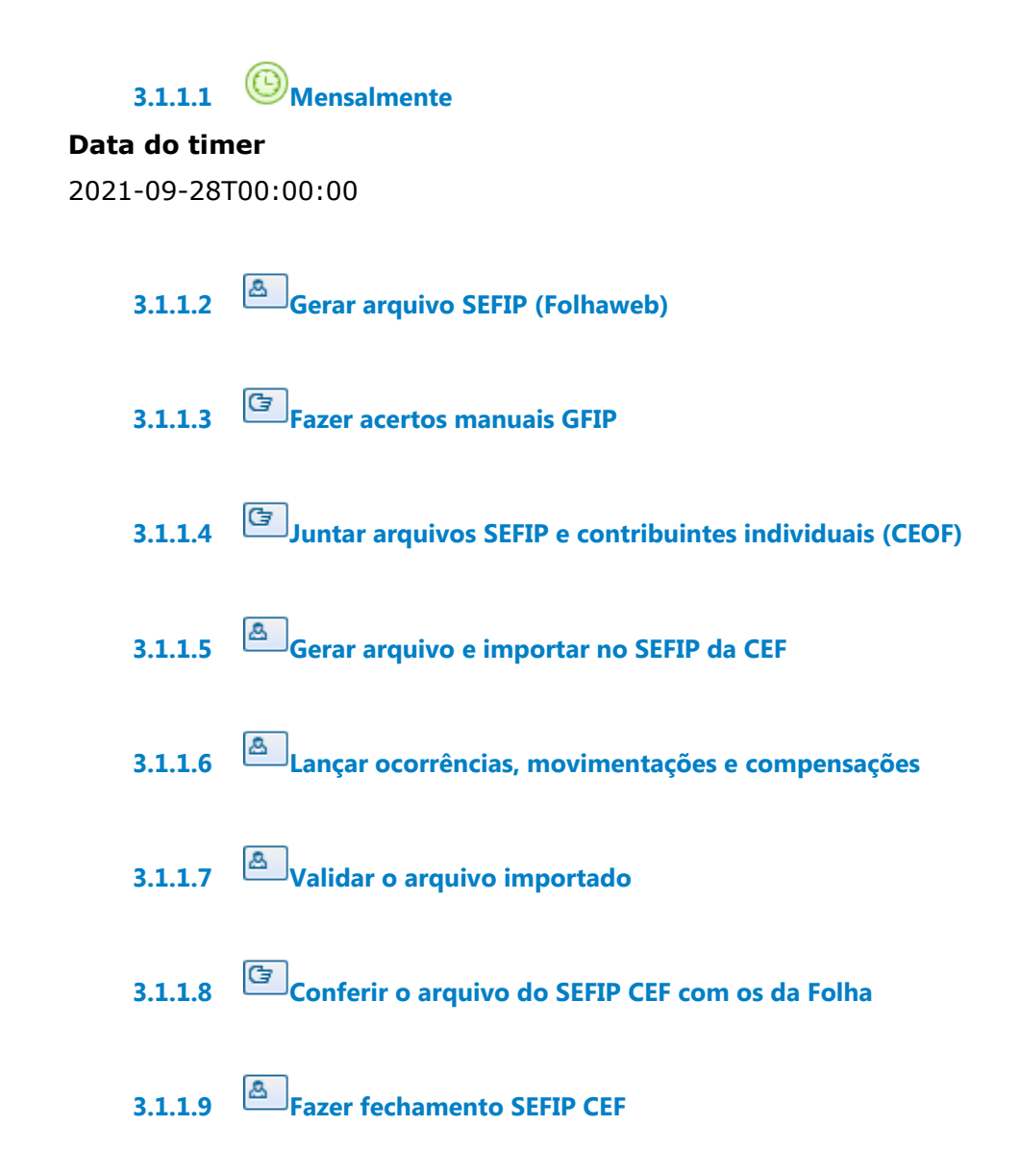

**3.1.1.10 Enviar para CEF pelo sistema Web Conectividade Social**

**3.1.1.11 Impressão e arquivamento de relatórios do GFIP**

**3.1.1.12 GFIP entregue**

# 4 FAZER FOLHAS DE EXERCÍCIOS ANTERIORES

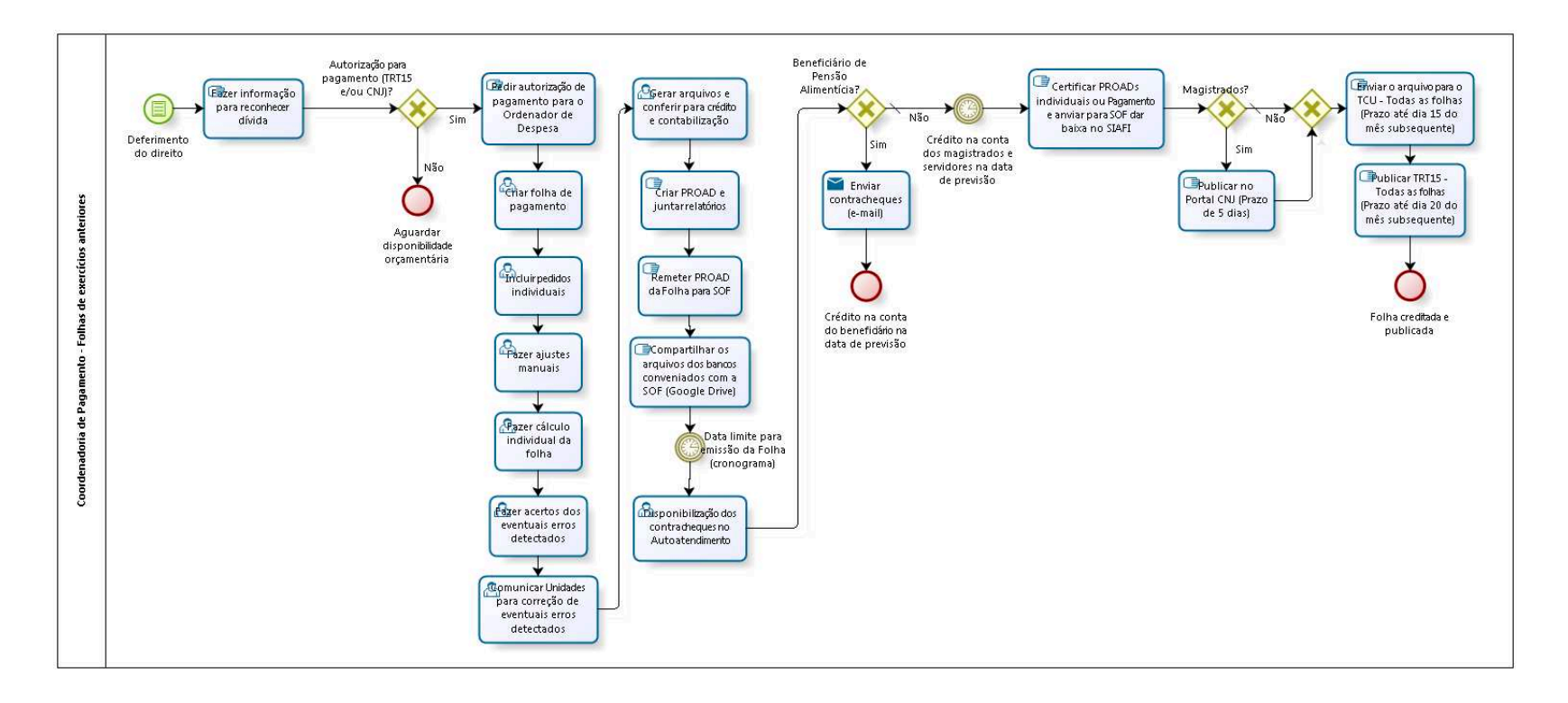

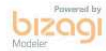

**Versão:** 1.0

**Autor:** fgsouza

# **4.1 COORDENADORIA DE PAGAMENTO - FOLHAS DE EXERCÍCIOS ANTERIORES**

## **4.1.1 ELEMENTOS DO PROCESSO**

**4.1.1.1 Deferimento do direito**

**4.1.1.2 Fazer informação para reconhecer dívida**

## **Descrição**

Procedimento para reconhecimento de dívida: Informação para SeGP (servidor), e, DG e Presidência (Magistrado).

**4.1.1.3 Autorização para pagamento (TRT15 e/ou CNJ)? Portões Sim Não 4.1.1.4 Aguardar disponibilidade orçamentária 4.1.1.5 Pedir autorização de pagamento para o Ordenador de Despesa 4.1.1.6 Criar folha de pagamento 4.1.1.7 Incluir pedidos individuais**

**4.1.1.8 Fazer ajustes manuais**

# **Descrição**

Lançamentos manuais em folha.

Conferências (Lançamentos/ Pensão alimentícias/ Previdência/ Teto/ RRA/ Consignatárias).

**4.1.1.9 Fazer cálculo individual da folha**

**4.1.1.10 Fazer acertos dos eventuais erros detectados**

**4.1.1.11 Comunicar Unidades para correção de eventuais erros detectados**

**4.1.1.12 Gerar arquivos e conferir para crédito e contabilização**

## **Descrição**

Geração/conferência analítico de INSS Geração/conferência relatório demonstrativo de pagamento Emissão e envelopamento contracheques/bases INSS - Envio do arquivo mapa e texto ao FUNPRESP Geração/conferência relatório folha RGPS Geração/conferência de arquivos para bancos Geração/conferência de arquivos para consignatárias Geração/conferência PSSS patronal/FUNPRESP Geração/conferência recolhimento de INSS Geração/conferência relação de créditos a banco Geração/conferência SIAFI Geração/conferência totalização da folha

# **4.1.1.13 Criar PROAD e juntar relatórios**

**Descrição**

PAGAMENTO : Processo de Folha de Pagamento.

# **4.1.1.14 Remeter PROAD da Folha para SOF**

## **Descrição**

Folha normal, em torno do dia 13. Demais, em torno do dia 25.

> **4.1.1.15 Compartilhar os arquivos dos bancos conveniados com a SOF (Google Drive)**

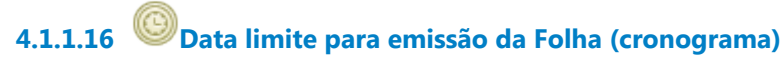

#### **Data do timer**

2021-09-27T00:00:00

**4.1.1.17 Disponibilização dos contracheques no Autoatendimento**

# **Descrição**

No Folhaweb.

**4.1.1.18 Beneficiário de Pensão Alimentícia?**

**Portões**

**Não**

**Tipo de Condição**

Padrão

#### **Sim**

**4.1.1.19 Enviar contracheques (e-mail)**

## **Implementação**

Serviço Web

**4.1.1.20 Crédito na conta do beneficiário na data de previsão**

**4.1.1.21 Crédito na conta dos magistrados e servidores na data de previsão**

**4.1.1.22 Certificar PROADs individuais ou Pagamento e anviar para SOF dar baixa no SIAFI**

**4.1.1.23 Magistrados?**

**Portões**

#### **Não**

**Tipo de Condição** Padrão

**Sim**

**4.1.1.24 Gateway**

#### **Portões**

**Enviar o arquivo para o TCU - Todas as folhas (Prazo até dia 15 do mês subsequente)**

**4.1.1.25 Enviar o arquivo para o TCU - Todas as folhas (Prazo até dia 15 do mês subsequente)**

## **Descrição**

Até dia 15, encaminhar todas as folhas do mês anterior.

**4.1.1.26 Publicar TRT15 - Todas as folhas (Prazo até dia 20 do mês subsequente)**

## **Descrição**

Publicar no Transparência (TRT15):

Até dia 20, todas as folhas do mês anterior.

Geração de arquivo para publicação Transparência TRT.

**4.1.1.27 Folha creditada e publicada**

# **4.1.1.28 Publicar no Portal CNJ (Prazo de 5 dias)**

# **Descrição**

Prazo de 5 (cinco) dias - publicação no Portal CNJ (Portaria 63/2017).

# 5 PAGAR REEMBOLSO

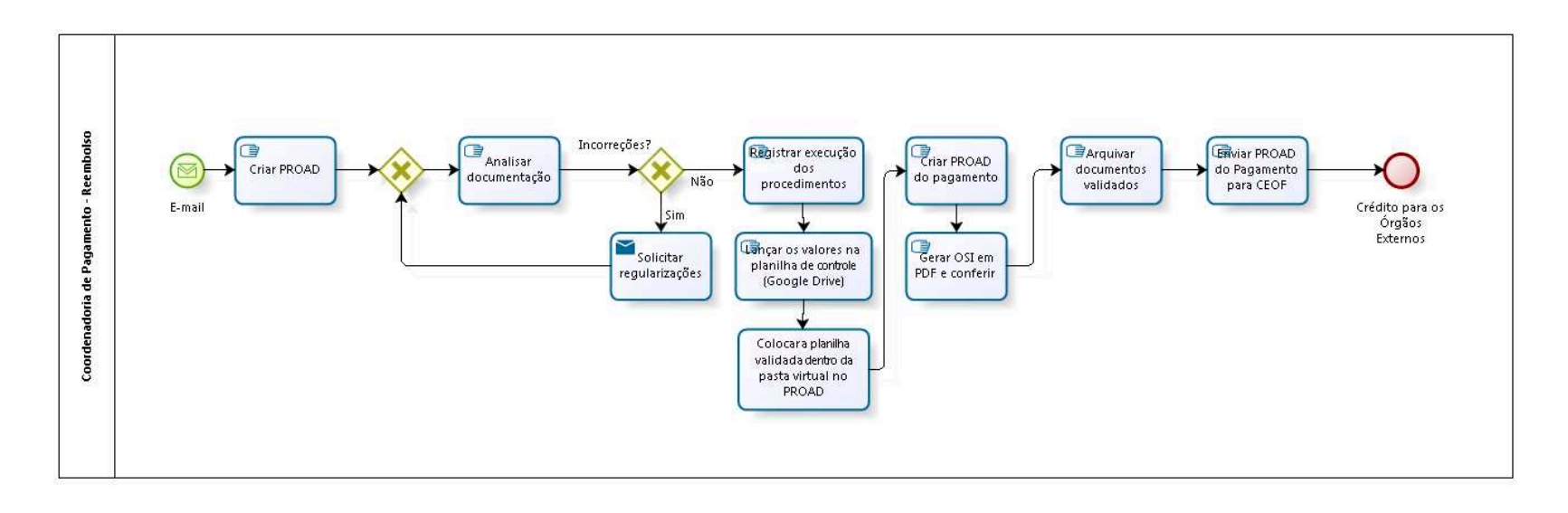

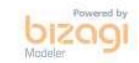

**Versão:** 1.0

**Autor:** fgsouza

# **5.1 COORDENADORIA DE PAGAMENTO - REEMBOLSO**

## **5.1.1 ELEMENTOS DO PROCESSO**

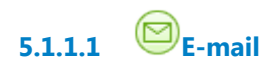

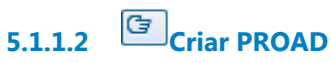

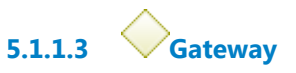

**Portões**

**Analisar documentação**

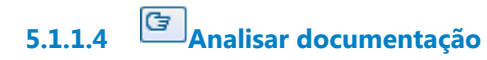

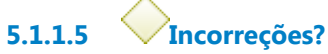

**Portões**

**Não**

**Sim**

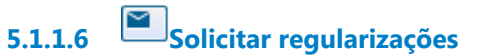

## **Implementação**

Serviço Web

**5.1.1.7 Registrar execução dos procedimentos**

**5.1.1.8 Lançar os valores na planilha de controle (Google Drive)**

**5.1.1.9 Colocar a planilha validada dentro da pasta virtual no PROAD**

**5.1.1.10 Criar PROAD do pagamento**

#### **Descrição**

PAGAMENTO : Processo de Folha de Pagamento.

**5.1.1.11 Gerar OSI em PDF e conferir**

**5.1.1.12 Arquivar documentos validados**

**5.1.1.13 Enviar PROAD do Pagamento para CEOF**

**5.1.1.14 Crédito para os Órgãos Externos**

# 6 PAGAR APOSENTADORIA E PENSÃO

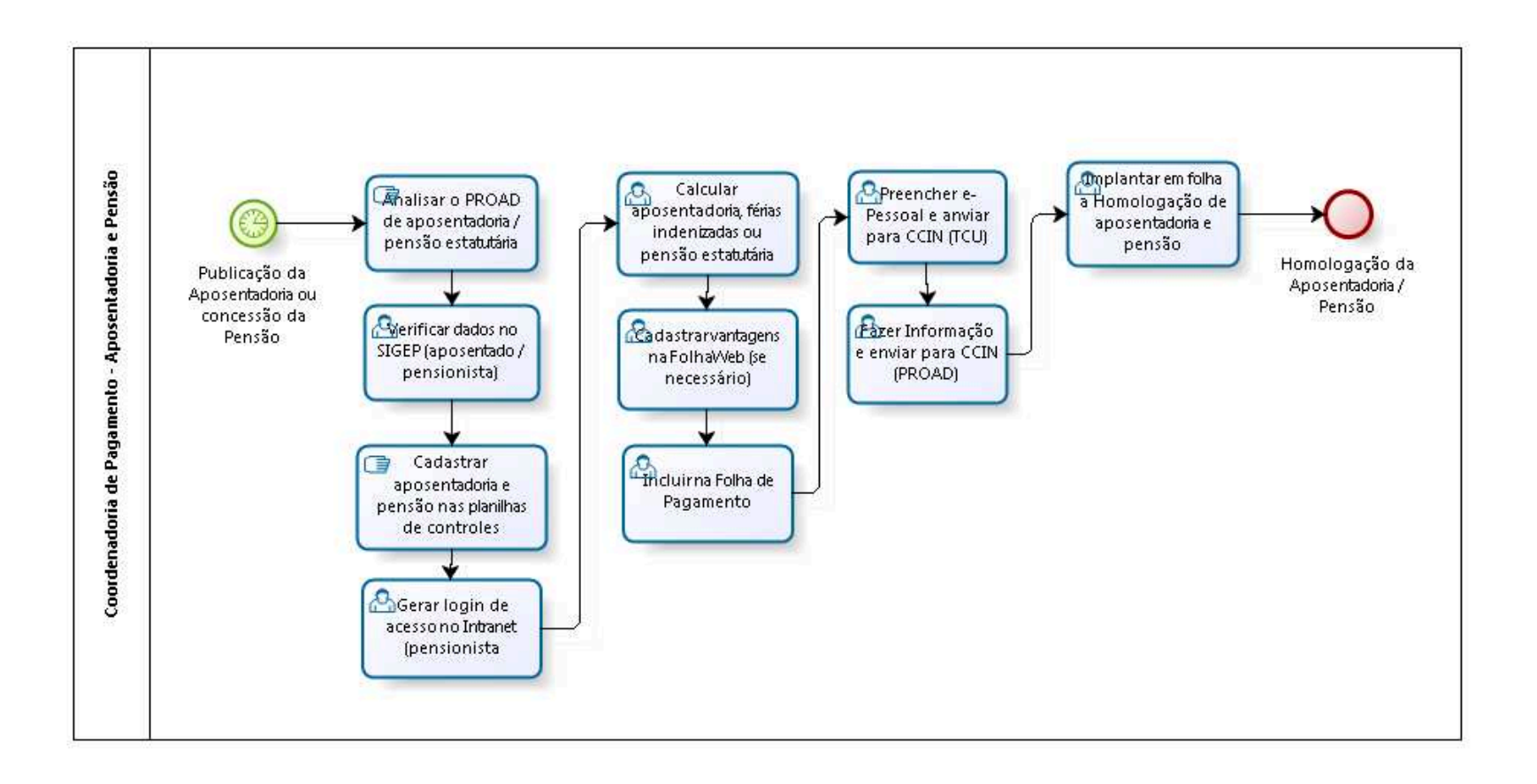

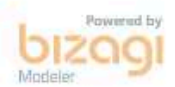

**Versão:** 1.0 **Autor:** fgsouza

# **6.1 COORDENADORIA DE PAGAMENTO - APOSENTADORIA E PENSÃO**

## **6.1.1 ELEMENTOS DO PROCESSO**

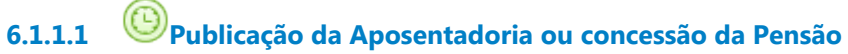

#### **Data do timer**

2021-09-27T00:00:00

**6.1.1.2 Analisar o PROAD de aposentadoria / pensão estatutária**

#### **Descrição**

Analisar o fundamento da concessão.

**6.1.1.3 Verificar dados no SIGEP (aposentado / pensionista)**

#### **Descrição**

Verificar aposentadoria/pensão cadastrada no SIGEP (tipo, proporção, isenção IR, vantagens, data de falecimento, CPF da pensionista, fundamento da aposentadoria/pensão).

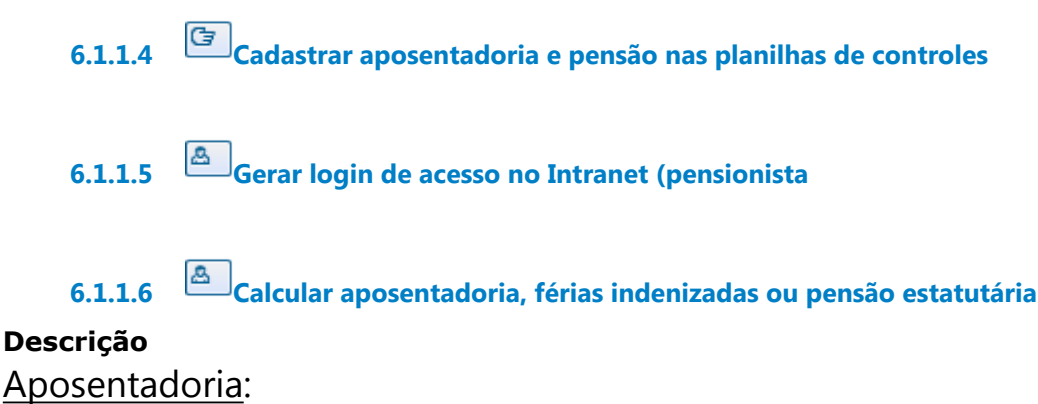

Fazer Informação de remuneração, cálculo das férias indenizadas e acertos da atividade,

No caso de aposentadoria, dar ciência do Ato de Concessão de Aposentadoria para fins de saque do saldo de PASEP,

No caso de aposentadoria pela média, realizar o cálculo da média aritmética das maiores remunerações contributivas a partir de 07/1994, Confirmar dados bancários,

Incluir aposentadoria/pensão na folha de pagamento, após publicação. Pensão:

No caso de pensão, fazer Planilha da Memória de Cálculo da Pensão, Incluir aposentadoria/pensão na folha de pagamento, após publicação,

Confirmar dados bancários,

No caso de pensão, calcular os débitos do instituidor, e se necessário instaurar processo para acertos dos valores devidos.

**6.1.1.7 Cadastrar vantagens na FolhaWeb (se necessário)**

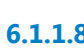

**6.1.1.8 Incluir na Folha de Pagamento**

**6.1.1.9 Preencher e-Pessoal e anviar para CCIN (TCU)**

# **Descrição**

Incluir informações no formulário TCU (e-Pessoal).

**6.1.1.10 Fazer Informação e enviar para CCIN (PROAD)**

# **Descrição**

No caso de pensão, fazer informação com os valores que: a) o instituidor perceberia se vivo estivesse durante todo o mês; b) os beneficiários passaram a perceber como pensionistas, correspondentes a um mês de pensão; minutas de despacho

Fazer Informação relativa à apuração de proventos e minuta de despacho.

# **6.1.1.11 Implantar em folha a Homologação de aposentadoria e pensão**

# **Descrição**

Incluir alterações na folha de pagamento, quando houver; Após julgamento do ato pelo TCU, verificar se existe divergência entre o que foi homologado pelo TCU e o que consta na folha de pagamento; Fazer informação; Preencher data de homologação na planilha de controle;

Conferir dados alterados no SIGEP com os dados da folha de pagamento.

**6.1.1.12 Homologação da Aposentadoria / Pensão**

# 7 RESPONDER REQUERIMENTOS INDIVIDUAIS

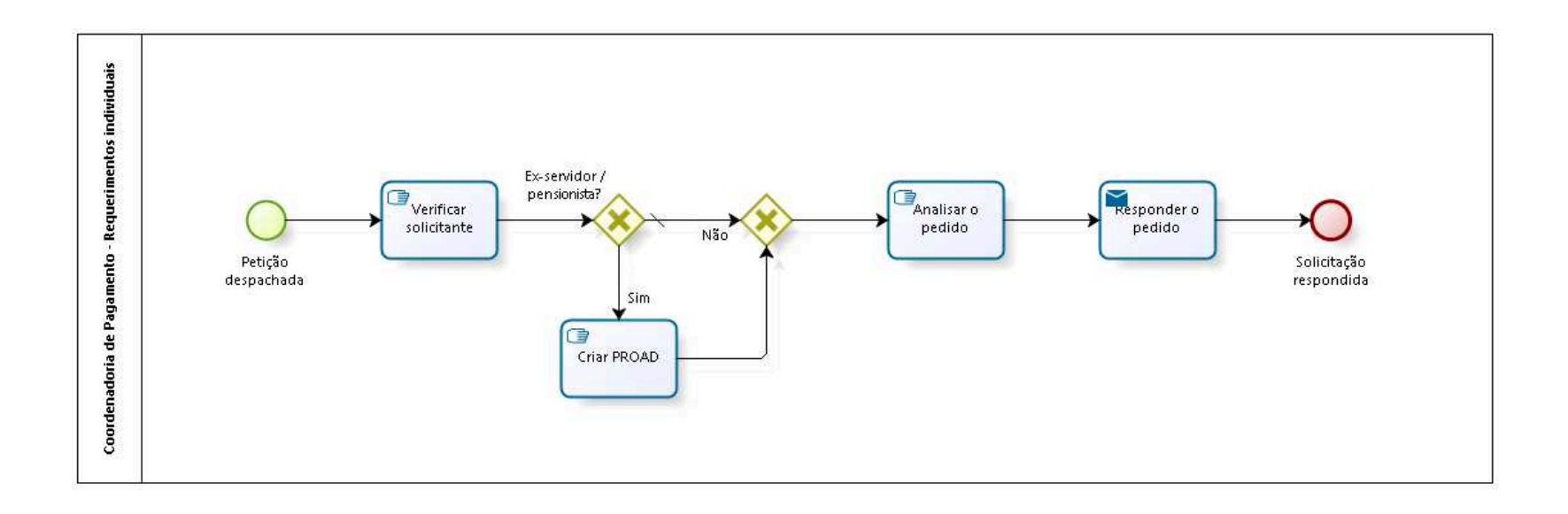

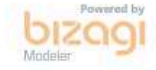

**Versão:** 1.0 **Autor:** fgsouza

# **7.1 COORDENADORIA DE PAGAMENTO - REQUERIMENTOS INDIVIDUAIS**

## **7.1.1 ELEMENTOS DO PROCESSO**

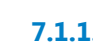

**7.1.1.1 Petição despachada**

## **Descrição**

simulação de aposentadoria CTC (ex servidor / classistas) certidão de 13º salário fichas financeiras certidão de saldo de passivos cálculo informação certidão

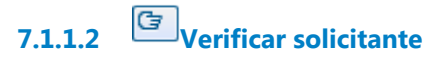

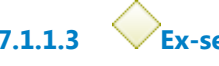

**7.1.1.3 Ex-servidor / pensionista?**

**Portões**

**Não**

**Tipo de Condição** Padrão

**Sim**

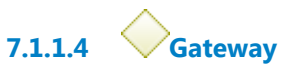

**Portões**

## **Analisar o pedido**

**7.1.1.5 Analisar o pedido**

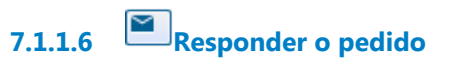

## **Implementação**

Serviço Web

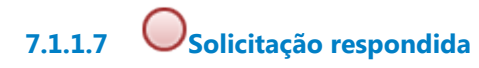

**7.1.1.8 Criar PROAD**

# 8 PRESTAR INFORMAÇÕES PARA ÓRGÃOS EXTERNOS

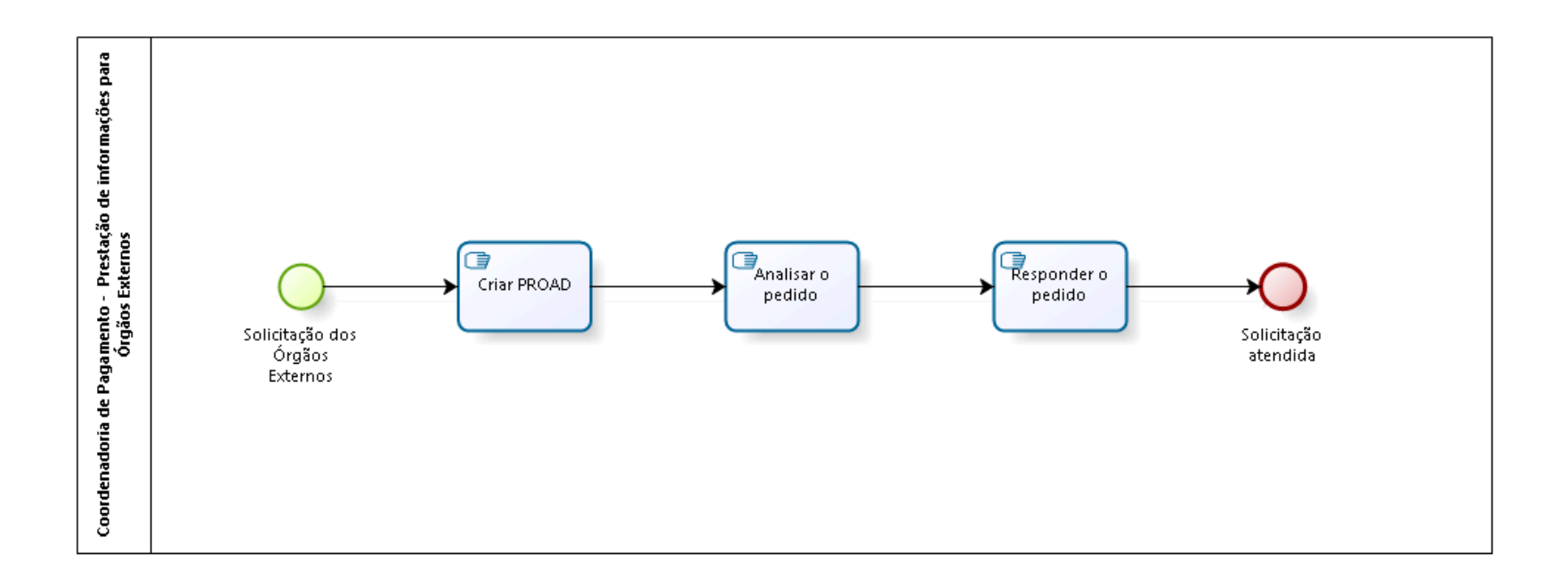

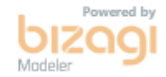

**Versão:** 1.0

**Autor:** fgsouza

# **8.1 COORDENADORIA DE PAGAMENTO - PRESTAÇÃO DE INFORMAÇÕES PARA ÓRGÃOS EXTERNOS**

## **8.1.1 ELEMENTOS DO PROCESSO**

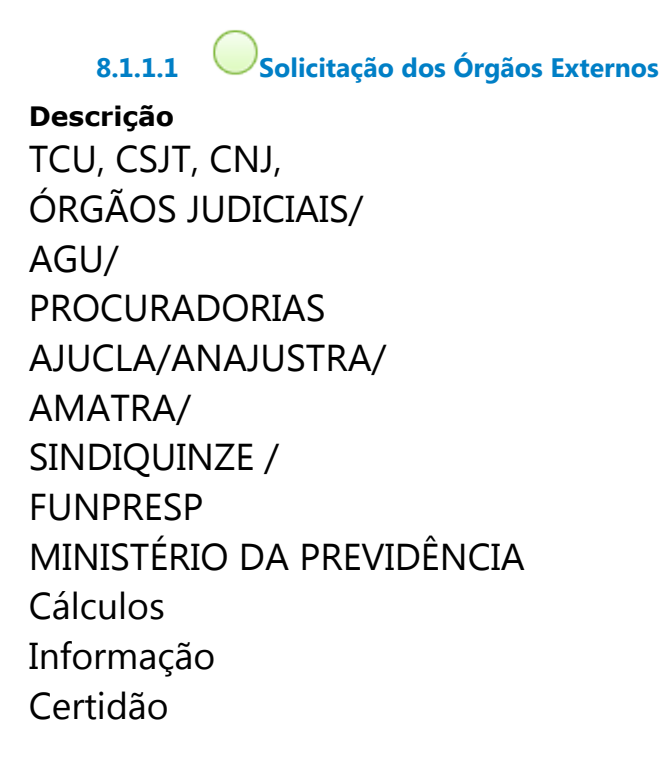

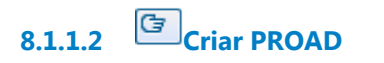

**8.1.1.3 Analisar o pedido**

**8.1.1.4 Responder o pedido**

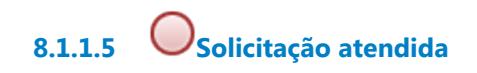

# 9 FAZER DIRF-RAIS

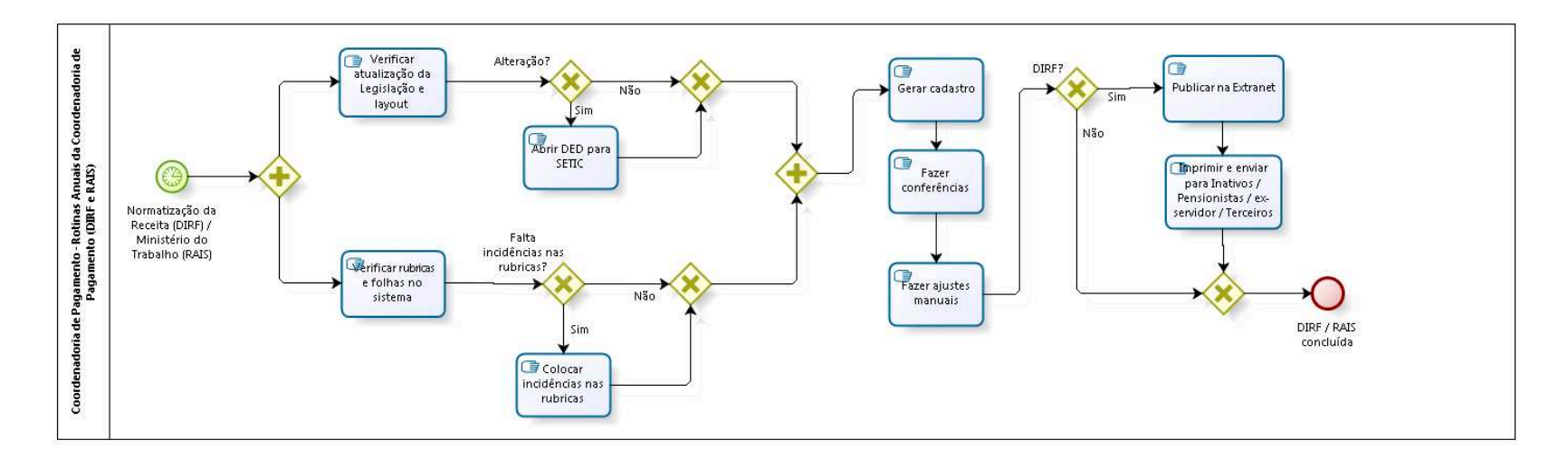

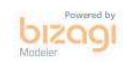

**Versão:** 1.0 **Autor:** fgsouza

# **9.1 COORDENADORIA DE PAGAMENTO - ROTINAS ANUAIS DA COORDENADORIA DE PAGAMENTO (DIRF E RAIS)**

## **9.1.1 ELEMENTOS DO PROCESSO**

**9.1.1.1 Normatização da Receita (DIRF) / Ministério do Trabalho (RAIS)**

#### **Descrição**

Todo início de ano, referente ao ano anterior.

#### **Data do timer**

2021-09-28T00:00:00

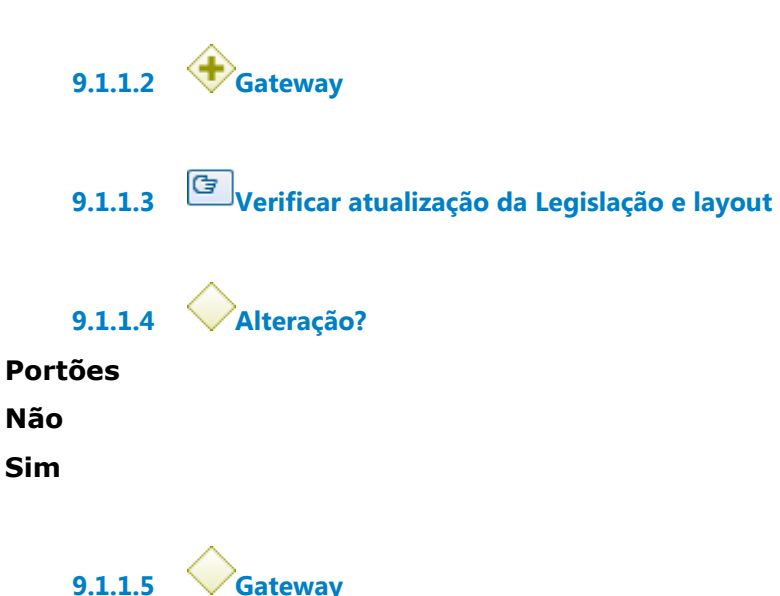

**Portões**

**Portão**

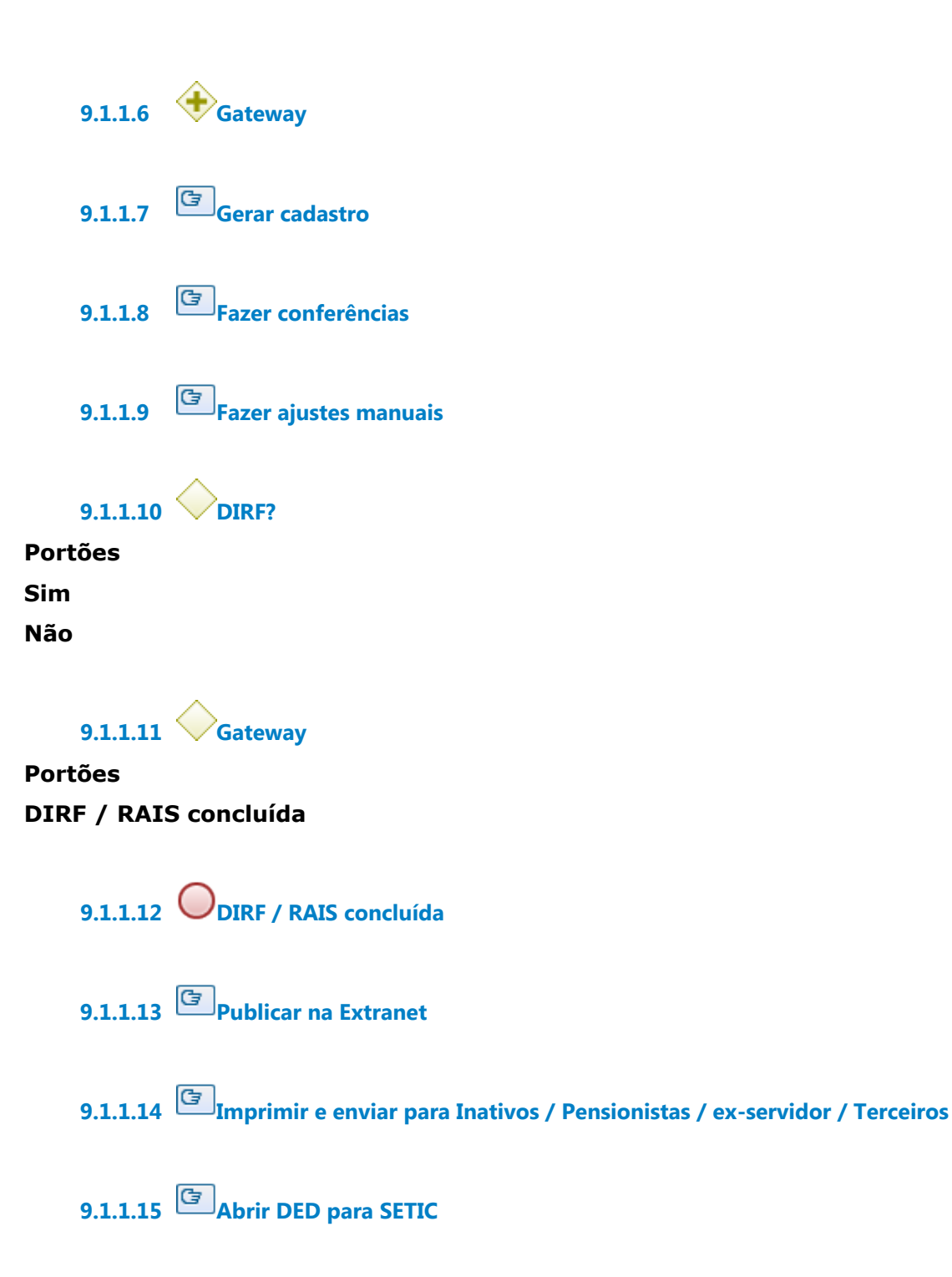

**9.1.1.16 Verificar rubricas e folhas no sistema**

**9.1.1.17 Falta incidências nas rubricas?**

**Portões**

**Não**

**Sim**

**9.1.1.18 Gateway**

**Portões**

**Portão**

**9.1.1.19 Colocar incidências nas rubricas**

# 10 REEMBOLSAR EXERCÍCIOS ANTERIORES

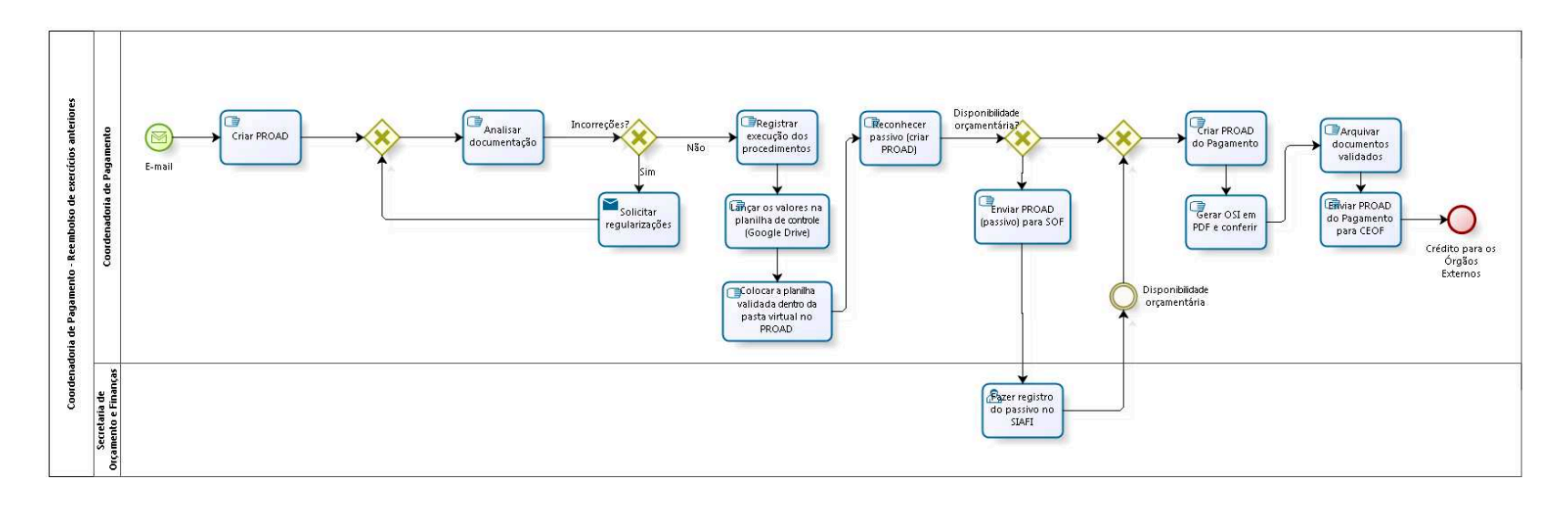

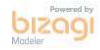

**Versão:** 1.0 **Autor:** fgsouza

# **10.1 COORDENADORIA DE PAGAMENTO - REEMBOLSO DE EXERCÍCIOS ANTERIORES**

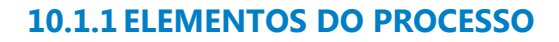

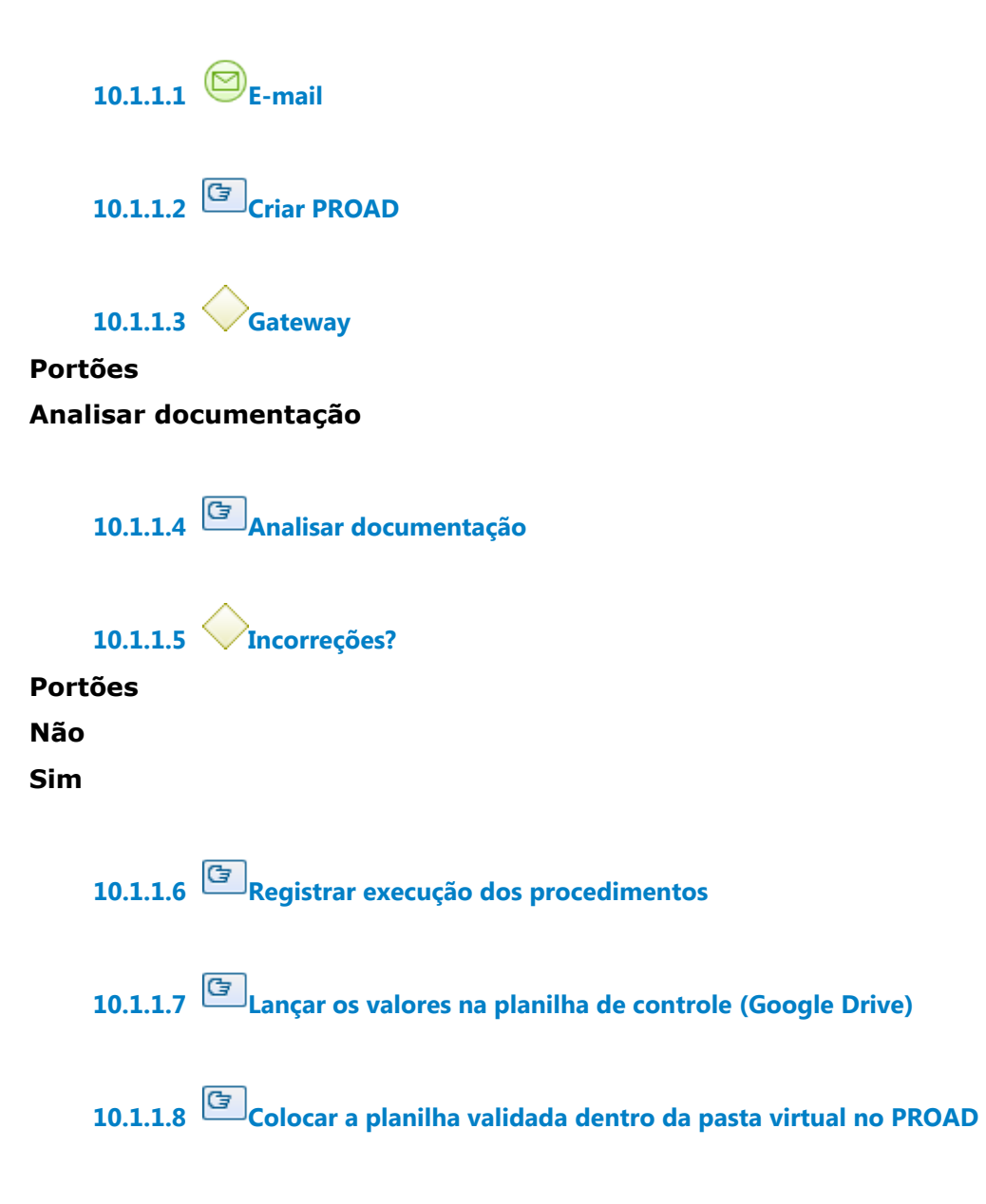

**10.1.1.9 Reconhecer passivo (criar PROAD)**

**10.1.1.10 Disponibilidade orçamentária?**

**Portões Enviar PROAD (passivo) para SOF Portão**

**10.1.1.11 Gateway**

**Portões Criar PROAD do Pagamento**

**10.1.1.12 Criar PROAD do Pagamento**

**Descrição** PAGAMENTO : Processo de Folha de Pagamento.

**10.1.1.13 Gerar OSI em PDF e conferir**

**10.1.1.14 Arquivar documentos validados**

**10.1.1.15 Enviar PROAD do Pagamento para CEOF**

**10.1.1.16 Crédito para os Órgãos Externos**

**10.1.1.17 Enviar PROAD (passivo) para SOF**

**10.1.1.18 Fazer registro do passivo no SIAFI**

**10.1.1.19 Disponibilidade orçamentária**

**10.1.1.20 Solicitar regularizações**

# **Implementação**

Serviço Web

**10.1.1.21 Coordenadoria de Pagamento**

**10.1.1.22 Secretaria de Orçamento e Finanças**